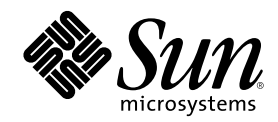

# Solaris 7 11/99

Comprend des notes de mise à jour supplémentaires et des annonces de fin de support pour l'environnement d'exploitation Solaris 7 11/99 installé sur des produits matériels Sun

Sun Microsystems, Inc. 901 San Antonio Road Palo Alto, , CA 94303-4900 U.S.A

Part Number 806-3043-10 Décembre 1999, révision A Copyright Copyright 1999 Sun Microsystems, Inc. 901 San Antonio Road, Palo Alto, California 94303-4900 U.S.A. All rights reserved.

Ce produit ou document est protégé par un copyright et distribué avec des licences qui en restreignent l'utilisation, la copie, la<br>distribution, et la décompilation. Aucune partie de ce produit ou document ne peut être rep moyen que ce soit, sans l'autorisation préalable et écrite de Sun et de ses bailleurs de licence, s'il y en a. Le logiciel détenu par des tiers, et qui comprend la technologie relative aux polices de caractères, est protégé par un copyright et licencié par des fournisseurs de Sun. Des parties de ce produit pourront être dérivées des systèmes Berkeley BSD licenciés par l'Université de Californie. UNIX est une marque déposée aux Etats-Unis et dans d'autres pays et licenciée exclusivement par X/Open Company, Ltd. Pour Netscape Communicator, l'avis

suivant s'applique : Copyright 1995Netscape Communications Corporation. Tous droits réservés. Sun, Sun Microsystems, le logo Sun, SunATM , SunFDDI, SunVTS, ShowMe TV, SunForum, Sun Enterprise Volume Manager, Solstice, Solstice DiskSuite, JDK, et Solaris sont des marques de fabrique ou des marques déposées, ou marques de service, de Sun Microsystems, Inc. aux Etats-Unis et dans d'autres pays. Toutes les marques SPARC sont utilisées sous licence et sont des marques de fabrique ou des marques déposées de SPARC International, Inc. aux Etats-Unis et dans,d'autres pays. Les produits portant les marques SPARC sont basés<br>sur une architecture développée par Sun Microsystems, Inc. Netscape ", Navigator et Comm Communications Corporation. OpenGL est une marque déposée de Silicon Graphics, Inc. TotalNet Advanced Server est une marque de Syntax, Inc

Pour SunForum 3.0, l'avis suivant s'applique : Copyright DATA CONNECTION LIMITED 1999 Copyright TELES AG 1999 DATA CONNECTION® est une marque déposée aux Etats-Unis et dans d'autres pays par DATA CONNECTION LIMITED

L'interface d'utilisation graphique OPEN LOOK et Sun™a été développée par Sun Microsystems, Inc. pour ses utilisateurs et licenciés. Sun reconnaît les efforts de pionniers de Xerox pour la recherche et le développement du concept des interfaces d'utilisation visuelle ou<br>graphique pour l'industrie de l'informatique. Sun détient une licence non exclusive cette licence couvrant également les licenciés de Sun qui mettent en place l'interface d'utilisation graphique OPEN LOOK et qui en outre se conforment aux licences écrites de Sun.

RESTRICTED RIGHTS: Use, duplication, or disclosure by the U.S. Government is subject to restrictions of FAR 52.227-14(g)(2)(6/87) and FAR 52.227-19(6/87), or DFAR 252.227-7015(b)(6/95) and DFAR 227.7202-3(a).

CETTE PUBLICATION EST FOURNIE "EN L'ETAT" ET AUCUNE GARANTIE, EXPRESSE OU IMPLICITE, N'EST ACCORDEE, Y COMPRIS DES GARANTIES CONCERNANT LA VALEUR MARCHANDE, L'APTITUDE DE LA PUBLICATION A REPONDRE A UNE UTILISATION PARTICULIERE, OU LE FAIT QU'ELLE NE SOIT PAS CONTREFAISANTE DE PRODUIT DE TIERS. CE DENI DE GARANTIE NE S'APPLIQUERAIT PAS, DANS LA MESURE OU IL SERAIT TENU JURIDIQUEMENT NUL ET NON AVENU.

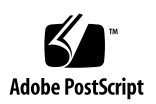

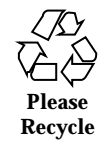

## **Contents**

#### **1. Dernières nouvelles 7**

Nouvelle mise à jour 7

Mise à jour vers l'environnement d'exploitation Solaris 7 11/99 dans le cadre du contrat d'entretien 8

Support des produits vendus séparément 8

Documents contenus dans le CD Supplement Sun Computer Systems relatif à l'environnement d'exploitation Solaris 7 11/99 9

Mise à niveau de la mémoire Flash PROM pour un fonctionnement en 64 bits 10

Le CD AnswerBook multimédia de mise à niveau de la mémoire Flash PROM 10

#### **2. Annonces de fin de support 13**

Produits en fin de support 13

Périphériques de réseau — périphérique BEC et gestionnaire be 13

Périphériques graphiques — mémoires d'écran en fin de vie 13

Bibliothèque graphique PEX 14

Produits dont la fin de support est proche 14

Systèmes basés sur l'architecture Sun4c 14

SPARCstation Voyager 14

SPARC Xterminal 1 15

#### **3. Problèmes en suspens 17**

**3**

Prise en charge de StarOffice 17

Le fichier installt.html du serveur espagnol fait référence à ODBC 2.11 (4278257) 17

Prestoserve 2.4.2 — Nécessité d'un patch 18

Installation du patch Prestoserve 18

Installation du patch Prestoserve sur un système Ultra 2 19

Initialisation à partir de partitions d'une taille dépassant 2 Go (1234177) 19

Les adaptateurs SunFDDI n'initialisent pas les clients sans disque Sun4d (4144414) 20

Le Serial Parallel Controller Driver (gestionnaire du contrôleur parallèle/série) ne prend pas en charge la reconfiguration dynamique (4177805) 20

ISDN — Pris en charge en mode 32 bits seulement 20

SunScreen SKIP 1.1.1 n'est pas pris en charge dans l'environnement d'exploitation Solaris 7 11/99 21

Solstice SyMON n'est pas pris en charge dans l'environnement d'exploitation Solaris 7 11/99 21

Problèmes connus de ShowMe TV 1.3 22

Logiciel 22

SunVTS 3.4 22

Nouveautés de cette mise à jour 23

Prise en charge pour l'interface utilisateur OPEN LOOK SunVTS 23

Problèmes d'installation possibles 23

Diagnostics SunVTS en ligne au moyen de Sun Enterprise SyMON 24

Modification du groupe de périphériques StorEdge-A5XXX 24

Problèmes de montage de Disk Test (disktest) 24

Note sur le fichier d'option Disk Test (disktest) 25

Prise en charge de la mise en correspondance physique de la configuration 25

L'interface utilisateur SunVTS disparaît (4122829) 25

Certains périphériques ne sont pas affichés sous la mise en correspondance physique (4228489) 26

enatest et socaltest ne peuvent pas être exécutés en même temps (4065417) 26

socaltest FATAL : échec de ioctl FCIO\_DIAG\_XRAM (4065420) 26

Echec de socaltest en cas de contrainte extrême (4213518) 26

Test dpttest 27

Problèmes PCMCIA 27

Durant l'exécution de modunload le module PC ATA (pcata) cause l'interruption du système (4096137) 27

En initialisant l'environnement d'exploitation Solaris 7 11/99 avec un noyau 64 bits, il se peut que le gestionnaire série de carte PC/dev/ term/pc0 ne soit pas créé (4162969) 27

Problèmes de l'afficheur de fichiers PC 28

Installation dans le répertoire /opt 28

Bugs connus 28

Notes de mise à jour pour Sun Remote System Control (RSC) 28

Nouveautés offertes par cette version 28

Configurations matérielles et logicielles prises en charge par le RSC 29

Test de la fonctionnalité du service pageur du RSC 30

Copyright 31

 $\text{SunForward}^{\text{\tiny{TM}}}_{2.0}$  32

ShowMe TV 1.3 32

Notices Netscape Communicator 33

Notices pour Sun Enterprise 10000 SSP 33

Errata - Documentation 34

*Platform Notes: The hme SunFastEthernet Device Driver Guide* 34

#### **4. Notes de mise à jour relatives au serveur Sun Enterprise 10000 35**

Alternate Pathing 35

Problèmes d'installation 36

Problèmes d'ordre général 37

Contents **5**

Bugs connus 40

Bugs corrigés 40

Dynamic Reconfiguration sur le serveur Sun Enterprise 10000 41

Problèmes d'ordre général 41

Bugs connus 43

Bugs corrigés 46

Inter-Domain Networks 46

Problèmes d'ordre général 46

Bugs connus 47

Patchs 49

Errata - Documentation 50

L'environnement d'exploitation Solaris 51

Problèmes d'ordre général 51

Bugs connus 53

Bugs corrigés 53

Errata - Documentation 53

**5. Problèmes en suspens relatifs aux systèmes Sun Enterprise 6***x***00, 5***x***00, 4***x***00 et 3***x***00 55**

AP sur les serveurs Sun Enterprise 55

Problèmes d'installation 56

Problèmes d'ordre général 57

Bugs connus 59

Bugs corrigés 59

Reconfiguration dynamique des serveurs Sun Enterprise 3x00, 4x00, 5x00 et 6x00 60

Matériel pris en charge 60

Micro-programmes 61

Notes logicielles 62

Bugs connus 65

## Dernières nouvelles

Le présent manuel récapitule :

- Les nouvelles de dernière minute (Objet de ce chapitre)
- Les annonces de fin de support (Chapitre 2)
- Les problèmes en suspens (Chapitre 3)
- Problèmes relatifs au serveur Sun $^{\mathbb{M}}$  Enterprise $^{\mathbb{M}}$  10000 (Chapitre 4)
- Problèmes relatifs aux serveurs Sun Enterprise 3x00, 4x00, 5x00 et 6x00 (Chapitre 5)

Il vient en complément du *Solaris 7 11/99 Guide de la plate-forme matérielle Sun* et des *Notes de mise à jour Solaris 7 11/99.*

# Nouvelle mise à jour

Une version en ligne de mise à jour récente, faisant état de problèmes découverts après l'impression du présent document, est disponible à l'adresse suivante :

http://docs.sun.com

**7**

## Mise à jour vers l'environnement d'exploitation Solaris 7 11/99 dans le cadre du contrat d'entretien

Si vous avez reçu le kit média serveurs Solaris $^{\mathbb{m}}$  pour effectuer la mise à niveau des systèmes vers l'environnement d'exploitation Solaris 7 11/99, veuillez noter que votre contrat d'entretien ne vous autorise à utiliser que les produits qui s'appliquent à la licence d'environnement d'exploitation Solaris originale.

# Support des produits vendus séparément

Si vous effectuez une mise à niveau à partir d'une version précédente de Solaris et si vous avez installé des produits fournis séparément, par Sun ou par une société différente, vous devez d'abord vous assurer que tous ces produits sont pris en charge par l'environnement d'exploitation Solaris 7 11/99. En fonction de l'état de chaque produit, vous avez trois options :

- Vérifier que la version existante du produit est prise en charge par l'environnement d'exploitation Solaris 7 11/99.
- Acheter et installer une nouvelle version du produit qui est prise en charge par l'environnement d'exploitation Solaris 7 11/99. Notez que dans ce cas, il vous faudra peut-être retirer la version précédente du produit avant d'effectuer la mise à niveau vers l'environnement d'exploitation Solaris 7 11/99. Pour plus d'informations, reportez-vous à la documentation relative au produit.
- Retirer le produit avant d'effectuer la mise à niveau vers l'environnement d'exploitation Solaris 7 11/99.

Pour plus d'informations, contactez le fournisseur du produit vendu séparément ou votre prestataire de services, ou reportez-vous au site Web suivant :

http://sunsolve.sun.com/sunsolve/pubpatches/patches.html

# Documents contenus dans le CD Supplement Sun Computer Systems relatif à l'environnement d'exploitation Solaris 7 11/99

Le Table 1–1 répertorie les documents disponibles sur le CD Supplement :

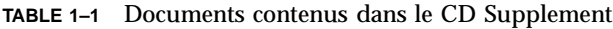

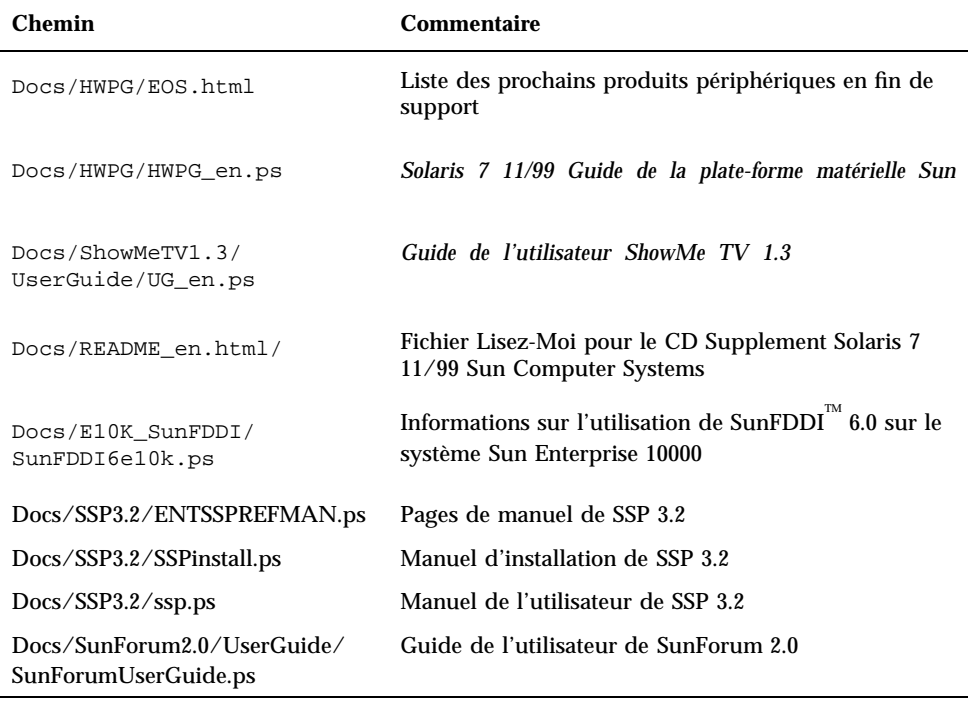

**Note -** Le suffixe \_en indique un document en anglais. D'autres langues peuvent être indiquées en fonction de la langue (locale).

Le CD Supplement contient aussi d'autres documents dans les modules AnswerBook det pages de manuel. Pour lire les documents inclus dans les ensembles AnswerBook, il faut utiliser le logiciel serveur AnswerBook2<sup>™</sup> fourni sur

Dernières nouvelles **9**

le CD Documentation Solaris. Par contre, pour visualiser les pages de manuel, il faut utiliser la commande man. Pour savoir comment installer ces modules à partir du CD Supplement, reportez-vous au *Solaris 7 11/99 Guide de la plate-forme matérielle Sun.*

## Mise à niveau de la mémoire Flash PROM pour un fonctionnement en 64 bits

Le microprogramme OpenBoot $^{\scriptscriptstyle \text{TM}}$  de la mémoire Flash PROM de certains systèmes sun4u doit être mis à jour pour pouvoir fonctionner en mode 64 bits dans l'environnement d'exploitation Solaris 7 11/99. Les systèmes qui peuvent seulement fonctionner en mode 32 bits (tels que les systèmes des groupes de plate-formes sun4c, sun4d et sun4m) ne nécessitent pas la mise à jour du microprogramme pour exécuter le logiciel Solaris 7 11/99.

Les seuls systèmes qui nécessitent la mise à niveau de la mémoire Flash PROM sont les suivants :

- $\blacksquare$  Ultra<sup>™</sup> 1
- $\blacksquare$  Ultra 2
- Ultra 450 et Sun Enterprise 450
- Sun Enterprise 3000, 4000, 5000 et 6000

Reportez-vous au *Solaris 7 11/99 Guide de la plate-forme matérielle Sun* pour savoir comment déterminer si votre système nécessite la mise à niveau de la mémoire Flash PROM et comment effectuer cette mise à niveau.

En ce qui concerne les systèmes Ultra et Ultra 2, il convient de porter un bracelet antistatique pour effectuer la mise à niveau. Si vous avez besoin d'un bracelet antistatique, envoyez un courrier email à strap@eng.sun.com.

## Le CD AnswerBook multimédia de mise à niveau de la mémoire Flash PROM

Ce CD contient des clips vidéo qui montrent les opérations à exécuter sur certains systèmes sun4u dans le cadre de la procédure de mise à niveau de la mémoire Flash PROM.

Les clips vidéo peuvent être visualisés de plusieurs façons. Certains produits logiciels permettent de visualiser directement les documents vidéo à partir du CD. N'utilisez pas le logiciel serveur AnswerBook2 ou le logiciel ShowMe TV présents sur le CD

pour installer ces produits en permanence sur un système. Pour installer le logiciel serveur AnswerBook2, utilisez plutôt le CD Documentation Solaris 7 11/99 et pour installer le logiciel ShowMe TV, utilisez le CD Supplement.

**Note -** La bande sonore des clips vidéo contenus dans le CD AnswerBook multimédia de mise à niveau de la mémoire Flash PROM est en anglais. Le volume de la bande sonore est réglé au minimum mais vous pouvez l'augmenter ou le baisser en fonction de vos besoins.

Dernières nouvelles **11**

## Annonces de fin de support

Ce chapitre répertorie les produits qui ne sont plus pris en charge sous Solaris 7, Solaris 7 11/99 compris.

## Produits en fin de support

Dans la version Solaris 7 11/99, les produits matériels et logiciels ci-après ne sont plus pris en charge. Pour plus d'informations, contactez votre conseiller Sun agréé.

## Périphériques de réseau — périphérique BEC et gestionnaire be

Le périphérique BEC et le gestionnaire be ne sont pas pris en charge sous Solaris 7 11/99.

### Périphériques graphiques — mémoires d'écran en fin de vie

Les mémoires d'écran suivantes ne sont plus prises en charge sous Solaris 7 11/99.

- **MG1** (bwtwo)
- **MG2** (bwtwo)
- $CC2$  (cgtwo)

**13**

- CG4 (cgfour)
- TC (cgeight)
- $\blacksquare$  ZX (leo)
- $\blacksquare$  TZX (leo)

## Bibliothèque graphique PEX

La bibliothèque graphique et l'extension du serveur Solaris PEX $^{\!\!\!\rm T^M}$ ne sont plus pris en charge sous Solaris 7 11/99.

# Produits dont la fin de support est proche

Les produits suivants seront arrêtés dans les versions ultérieures. Pour plus d'informations, contactez votre conseiller Sun agréé.

### Systèmes basés sur l'architecture Sun4c

Les systèmes et serveurs ci-après basés sur les systèmes sun4c risquent de ne plus être pris en charge dans des versions ultérieures :

 $\text{SPARC}$ station  $\text{^{TM}}$  SLC, SPARCstation ELC, SPARCstation IPC, SPARCstation IPX, SPARCstation 1, SPARCstation 1+ et SPARCstation 2.

**Note -** Toutes les options matérielles (telles que les périphériques SCSI) et configurations prises en charge qui dépendent de l'architecture sun4c sont destinées à ne plus être prises en charge dans des versions ultérieures. Une liste de ces options figure dans le répertoire CD Supplement /docs dans le fichier intitulé EOS.html.

### SPARCstation Voyager

Les systèmes SPARCstation Voyager $^{\mathbb{M}}$  sont destinés à ne plus être pris en charge dans des versions ultérieures.

## SPARC Xterminal 1

Les systèmes SPARC $^{\mathbb{m}}$  Xterminal 1 $^{\mathbb{m}}$  sont destinés à ne plus être pris en charge dans des versions ultérieures.

Annonces de fin de support **15**

## Problèmes en suspens

# Prise en charge de StarOffice

La base de connaissance StarOffice de Sun représente l'actuelle ressource de support technique Sun pour StarOffice 5.1. Pour plus d'informations, se reporter à :

http://www.sun.com/products/staroffice/support.html

## Le fichier installt.html du serveur espagnol fait référence à ODBC 2.11 (4278257)

La page "Logiciels d'accompagnement : Table des matières" de la procédure d'installation de Web Start (sur le serveur espagnol seulement) contient une référence à ODBC 2.11. Si vous cliquez sur le lien ODBC 2.11, le message d'erreur suivant s'affiche :

File not found

ODBC 2.11 n'est pas fourni avec la version Solaris 7 11/99 et la référence ne devrait pas apparaître sur la page.

Procédure : Ignorez la référence à ODBC 2.11 et ne cliquez pas sur le lien.

**17**

## Prestoserve 2.4.2 — Nécessité d'un patch

Prestoserve 2.4.2 ne fonctionnera pas correctement dans l'environnement logiciel Solaris 7 11/99 si la procédure ci-après n'est pas appliquée. La liste suivante répertorie quelques-unes des options matérielles et plates-formes concernées :

- Ultra 1 Creator modèle 170E
- Ultra 1 Creator3D modèle 170E
- Sun Enterprise 1 modèle 170E
- $\blacksquare$  Carte adaptateur SunSwift $\boldsymbol{\Gamma}^{\!\mathbb{M}}$  SBus

### Installation du patch Prestoserve

Si vous avez installé Prestoserve 2.4.2 et utilisez l'une de ces plates-formes ou options matérielles, vous devez respecter les étapes ci-dessous afin d'assurer leur compatibilité :

**1. Modifiez le fichier** /etc/system **et ajoutez les informations suivantes :**

**set fas:fas\_enable\_sbus64 = 0**

#### **2. Réinitialisez le système.**

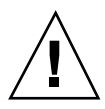

**Caution -** Si vous omettez de réinitialiser le système, cela pourrait altérer des données.

Il existe un patch Prestoserve (numéro 103043-08) qui ajoute automatiquement les informations ci-dessus au fichier /etc/system. Si vous préférez recourir à ce patch, adressez-vous à votre conseiller Sun agréé. Vous n'aurez pas besoin du patch Prestoserve si vous apportez vous-même au fichier /etc/system la modification décrite ci-dessus.

## Installation du patch Prestoserve sur un système Ultra 2

Si vous avez installé Prestoserve 2.4.2 et utilisez une plate-forme Ultra 2 (200MHz ou 300MHz), vous devez suivre les étapes suivantes afin d'assurer la compatibilité :

**1. Modifiez le fichier** /etc/system **et ajoutez les informations suivantes :**

**set fas:fas\_enable\_sbus64 = 0**

- **2. Réinitialisez le système.**
- **3. Utilisez la commande** pkgadd **pour ajouter le module** SUNWprsto**.**
- **4. Ajoutez le patch Prestoserve (103043-08).**

**Note -** Si vous ne respectez pas les étapes ci-dessus, votre système Ultra 2 risque de "paniquer".

# Initialisation à partir de partitions d'une taille dépassant 2 Go (1234177)

En raison de limitations de mémoire PROM, l'initialisation ne peut pas avoir lieu à partir de partitions d'une taille supérieure à 2 Go pour les architectures sun4c, sun4d et sun4m. Le système échoue en générant le message suivant :

bootblk: can"t find the boot program

**Note -** Toutes les architectures sun4u prennent en charge l'initialisation à partir de partitions de grande taille.

re-preinstall fait l'objet d'un bug (numéro 4023466) lié au problème ci-dessus : pour les disques de grande taille, l'image d'initialisation crée des partitions racine dépassant 2 Go. Les administrateurs système sont donc avertis qu'il ne faut pas utiliser re-preinstall sur des systèmes sun4c, sun4d et sun4m comportant des disques racine de grande taille (plus de 4 Go).

Problèmes en suspens **19**

## Les adaptateurs SunFDDI n'initialisent pas les clients sans disque Sun4d (4144414)

Les clients sans disque Sun4d ne peuvent pas s'initialiser à l'aide d'adaptateurs SunFDDI<sup>T</sup> (FDDI/S 6.0 ou FDDI/P 2.0) installés sur des serveurs exécutant le système d'exploitation Solaris 7 11/99. Si vous avez l'intention d'utiliser un Sun4d en tant que client sans disque, placez-le dans une section ethernet de votre réseau.

Le Serial Parallel Controller Driver (gestionnaire du contrôleur parallèle/ série) ne prend pas en charge la reconfiguration dynamique (4177805)

# ISDN — Pris en charge en mode 32 bits seulement

ISDN ne prend pas en charge les fonctions d'interruption et de reprise de Power  $M$ anagement  $\overline{\phantom{a}^{\tt TM}}$ .

# SunScreen SKIP 1.1.1 n'est pas pris en charge dans l'environnement d'exploitation Solaris 7 11/99

Si SunScreen $^{\!\!\!\!\rm{m}}$  SKIP 1.1.1 est installé sur votre système, vous devriez retirer les modules SKIP avant de faire une installation ou une mise à niveau vers l'environnement d'exploitation Solaris 7. Les modules à retirer sont les suivants :

- SICGbdcdr
- SICGc3des
- SICGcdes
- SICGcrc2
- SICGcrc4
- SICGcsafe
- SICGes
- SICGkdsup
- SICGkeymg
- SICGkisup

# Solstice SyMON n'est pas pris en charge dans l'environnement d'exploitation Solaris 7 11/99

Si Solstice $\text{^{\tiny{TM}}}$  SyMON $\text{^{\tiny{TM}}}$  est installé sur votre système, vous devriez retirer les modules SyMON avant de faire une installation ou une mise à niveau vers l'environnement d'exploitation Solaris 7 11/99. Les modules à retirer sont les suivants :

- **BUNWsyc**
- **BUNWsye**
- SUNWsym
- SUNWsyrt
- SUNWsys
- SUNWsyu

Problèmes en suspens **21**

- SUNWsyua
- SUNWsyub
- SUNWsyuc
- SUNWsyud
- SUNWsyue
- **BUNWsyuf**

# Problèmes connus de ShowMe TV 1.3

### Logiciel

ShowMe TV 1.3 prend en charge les films au format MPEG2 mais ne prend plus en charge SunMedia Center<sup>™</sup>. De plus, ShowMe TV 1.3 contient des solutions pour corriger les bugs relevés dans la version 1.2.1. Voici une liste des problèmes connus :

- **Problèmes mineurs lors de la lecture de fichiers MPEG1/2 : le zoom ne fonctionne** pas sur certaines mémoires d'écran, l'indicateur de position n'est pas assez précis, la fonction de recul image par image ne fonctionne pas.
- Sur des systèmes qui se sont pas de type Ultra, on ne peut pas passer de flux H.261 CIF à QCIF (c.-à-d. d'une résolution standard, soit des images de 352x288 de dimensions, à une basse résolution, soit des images de 176x144 de dimensions).
- La combinaison de caractères asiatiques et de caractères ASCII dans une ligne de texte peut perturber les fonctions entrée/sortie de ShowMe TV. En particulier, si un utilisateur établit une communication dans laquelle le nom de celui qui transmet et/ou le nom de l'hôte contient des caractères asiatiques, c'est ainsi que la sauvegarde/récupération de ces paramètres vers/à partir du fichier de configuration .showmetv-programs-*<nom d'hôte>* risque de ne pas bien fonctionner.
- Les boutons et menus du récepteur contiennent un texte erroné dans des langues autres que l'anglais (bug # 4210702).

## SunVTS 3.4

Les points suivants concernent le produit SunVTS $^{\text{\tiny{\text{TM}}}}$  3.4.

### Nouveautés de cette mise à jour

Les nouveaux tests suivants ont été ajouté à SunVTS $^{\text{\tiny{\text{TM}}}}$  3.4.

- dvdtest—teste les périphériques DVD.
- $\blacksquare$  dpttest—teste l'adaptateur PCI SCSI Sun StorEdge $\rm ^{\mathbb{M}}$  à technologie RAID.
- cputest—teste des aspects spécifiques de la fonctionnalité chemin de données du processeur SPARC.

## Prise en charge pour l'interface utilisateur OPEN LOOK SunVTS

L'interface utilisateur OPEN LOOK de SunVTS risque de ne pas prendre en charge les fonctionnalité SunVTS les plus récentes. Pour que toutes les fonctionnalités soient prises en charge, utilisez l'interface TTY ou CDE SunVTS. L'interface utilisateur OPEN LOOK SunVTS continuera à être assurée tant qu'OPEN LOOK sera pris en charge dans l'environnement Solaris.

### Problèmes d'installation possibles

Vous risquez de vous heurter à trois types de problèmes lorsque vous essayez d'installer SunVTS avec un programme plutôt qu'avec la commande pkgadd.

#### Utilisation de Web Start 1.0 (4268929)

L'installation de SunVTS avec Web Start 1.0 échoue sur certains systèmes. Le gestionnaires de périphériques diag SunVTS ne s'installe pas correctement et l'installation échoue.

Procédure : Utiliser la commande pkgadd pour installer SunVTS comme indiqué dans *SunVTS 3.4 User's Guide*.

#### Utilisation de Web Start 2.0 (4257539)

Web Start 2.0 risque de ne pas installer SunVTS sur des systèmes qui n'utilisent pas l'environnement Solaris 64 bits. Web Start 2.0 supprime les modules SunVTS 32 bits quand les modules SunVTS 64 bits provoquent l'interruption de l'installation.

Procédure : Utiliser la commande pkgadd pour installer les modules SunVTS 32 bits comme indiqué dans *SunVTS 3.4 User's Guide*.

Problèmes en suspens **23**

#### Répertoire d'installation permanent avec Web Start 2.0 (4243921)

Lorsque vous essayez d'installer SunVTS en utilisant Web Start 2.0, vous ne réussissez pas à changer SunVTS de répertoire. SunVTS sera installé dans /opt.

Procédure : Utiliser la commande pkgadd -a none pour installer SunVTS dans le répertoire de votre choix comme indiqué dans *SunVTS 3.4 User's Guide*.

## Diagnostics SunVTS en ligne au moyen de Sun Enterprise SyMON

La fonctionnalité SunVTS 3.4 de diagnostics en ligne (SUNWodu) n'est pas accessible par l'interface SyMON.

Par contre, pour démarrer SunVTS pour une exécution sûre dans un environnement en ligne, utilisez la commande vtsui.online.

Par exemple :

# **/opt/SUNWvts/bin/vtsui.online -h** *nom\_d'hôte*

Pour plus d'informations sur l'exécution du logiciel SunVTS dans un environnement en ligne ou non, reportez-vous au *SunVTS 3.4 User's Guide*.

## Modification du groupe de périphériques StorEdge-A5XXX

Dans la version SunVTS 3.3, la manière dont les périphériques StorEdge- $^{\text{\tiny{\textsf{TM}}}}$  A5XXX sont regroupés sous le SunVTS System Map (pour la mise en correspondance logique) a changé. Avant la version 3.3, le document joint était regroupé sous le groupe SENA(*n*) et les disques sous le groupe Périphériques SCSI. A présent, le document joint et les disques sont regroupés sous le groupe StorEdge-A5*XXX*\_*nom\_document\_joint*.

### Problèmes de montage de Disk Test (disktest)

Dans la version SunVTS 3.0, le disktest SunVTS est prédéfini par défaut pour qu'aucune partition ne soit montée. Afin que le logiciel SunVTS monte toutes les partitions qui contiennent un système de fichiers, configurez la variable d'environnement BYPASS\_FS\_PROBE sur 0 (zéro), puis lancez SunVTS. Pour plus

d'informations, reportez-vous au chapitre disktest du *SunVTS 3.4 Test Reference Manual*.

### Note sur le fichier d'option Disk Test (disktest)

Charger un fichier d'option qui a été créé lorsque BYPASS\_FS\_PROBE était sur 0 (zéro) risque de ne pas fonctionner si la variable d'environnement BYPASS\_FS\_PROBE n'est plus sur 0 (zéro). Le test risque d'échouer en donnant l'erreur suivante :

SUNWvts.disktest.8088 07/24/98 15:47:22 disktest c0t0d0 FATAL: "Couldn't get file system information on /disktest\_c0t0d0s0, statvfs() system call failure error: No such file or directory.

Cette erreur se produit lorsquele logiciel SunVTS s'attend à utiliser les noms de point de montage prédéfinis (/disktest\_c*n*t*n*d*n*s*n*) qui sont créés lorsque BYPASS\_FS\_PROBE est sur 0 (zéro), mais ces points de montage n'existent pas lorsque BYPASS\_FS\_PROBE n'est pas sur 0 (zéro).

Procédure : Créez deux fichiers d'option séparés pour les deux états différents de la variable d'environnement BYPASS\_FS\_PROBE.

### Prise en charge de la mise en correspondance physique de la configuration

La mise en correspondance physique est seulement prise en charge sur les systèmes supportant le programme configd. Ce programme prend seulement en charge le serveur Ultra Enterprise<sup>™</sup> et les systèmes Ultra Desktop. Le module configd doit être installé sur le répertoire de base d'installation par défaut.

Pour afficher la mise en correspondance physique, cliquez sur le bouton de mise en correspondance physique de l'interface SunVTS. Il s'ensuivra une remise en correspondance de toute la série de périphériques testables et des valeurs de test. Modifier l'affichage logique et physique pendant une session de test n'est pas recommandé car cela provoque la réinitialisation de l'état précédent du système et du test.

### L'interface utilisateur SunVTS disparaît (4122829)

Dans certains cas, l'interface utilisateur de SunVTS disparaît pendant une session de test SunVTS. Le noyau de SunVTS est toujours actif et la session de test peut continuer.

Problèmes en suspens **25**

Procédure : redémarrez l'interface utilisateur SunVTS.

Par exemple (démarrage de l'interface utilisateur CDE SunVTS) :

# **/opt/SUNWvts/bin/vtsui**

## Certains périphériques ne sont pas affichés sous la mise en correspondance physique (4228489)

Certains des périphériques qui sont affichés sous la mise en correspondance logique ne sont pas affichés sous la mise en correspondance physique ; par conséquent, ces périphériques ne peuvent pas être sélectionnés pour effectuer un test.

Procédure : Choisissez la mise en correspondance logique pour tester ces périphériques.

### enatest et socaltest ne peuvent pas être exécutés en même temps (4065417)

Lorsque enatest SunVTS est exécuté en même temps que socaltest, enatest ne réussit pas à aboutir.

Procédure : ne sélectionnez pas socaltest si enatest est sélectionné et vice-versa.

### socaltest FATAL : échec de ioctl FCIO\_DIAG\_XRAM (4065420)

Lorsque socaltest SunVTS est exécuté en même temps que disktest, socaltest ne réussit pas à aboutir.

Procédure : ne sélectionnez pas socaltest si disktest est sélectionné et vice-versa.

### Echec de socaltest en cas de contrainte extrême (4213518)

L'exécution de socaltest sous contrainte extrême peut causer des limitations de ressource qui entraînent l'échec de ce test.

Procédure : n'exécutez pas socaltest avec de nombreuses instances et une concurrence d'accès.

### Test dpttest

Sun ne prend actuellement en charge que 64 mégaoctets de cache sur l'adaptateur RAID SRC/P. Par conséquent, si vous choisissez de vérifier un volume de mémoire sous DPTTEST, réglez l'option Check Memory sur 64M.

# Problèmes PCMCIA

Les bugs suivants ont été relevés :

### Durant l'exécution de modunload le module PC ATA (pcata) cause l'interruption du système (4096137)

Description : si on accède à un emplacement dans lequel se trouve une carte E/S PCMCIA et que le gestionnaire de la carte est déchargé (comme cela se produit pendant l'exécution de modunload -i 0 à la fin d'une initialisation multi-utilisateur) le système s'interrompt. Parfois, pour réactiver le système, il suffit de retirer la carte.

Procédure : aucune

## En initialisant l'environnement d'exploitation Solaris 7 11/99 avec un noyau 64 bits, il se peut que le gestionnaire série de carte PC/dev/term/ pc0 ne soit pas créé (4162969)

Description : en initialisant l'environnement d'exploitation Solaris 7 11/99 avec un noyau 64 bits, il se peut que le noeud du dispositif /dev/term/pc0 d'un gestionnaire série de carte PC ne soit pas créé.

Procédure : initialiser le système d'abord avec le noyau 32 bits, puis le réinitialiser avec le noyau 64 bits.

Problèmes en suspens **27**

## Problèmes de l'afficheur de fichiers PC

### Installation dans le répertoire /opt

Le *Solaris 7 11/99 Guide de la plate-forme matérielle Sun* contient des instructions d'installation qui pourraient laisser entendre que l'afficheur de fichier (PC file viewer) peut être installé dans d'autres répertoires que le répertoire par défaut. L'afficheur de fichiers PC *doit* être installé dans le répertoire par défaut (/opt).

### Bugs connus

- L'arrière-plan n'est pas affiché dans les documents PowerPoint97 (4159447).
- Impossible d'afficher les polices non standard en PowerPoint97 (4159448).
- Les graphiques/tableaux Excel ne sont pas affichés dans les documents PowerPoint97 (4159449).
- Impossible d'afficher en PowerPoint97 les polices mises à l'échelle, les textes couleur, les textes en italique souligné (4159450, 4159451, 4159452).
- Les opérations "Copier et Coller" de certains fichiers dans un éditeur de texte produisent des \* (astérisques) au lieu du texte prévu (4165089).
- L'option Recherche ne fonctionne pas pour les langues multi-octet (chinois traditionnel, coréen) dans PC file viewer (4151774).
- Dans les versions japonaises de PC file viewer, l'option Recherche restitue la chaîne erronée (4171815).
- Impossible d'afficher les documents Word95 en chinois traditionnel, sauvegardés aux formats Word97 ou PowerPoint97 dans la version zh.TW.BIG5 (4150413).

# Notes de mise à jour pour Sun Remote System Control (RSC)

### Nouveautés offertes par cette version

Cette version de Sun Remote System Control (RSC) comprend des débogueurs et une nouvelle variable d'environnement, *tpe\_link\_test*. De plus, l'adresse Internet du périphérique RSC a été ajoutée sur le courrier électronique et les messages d'alerte pageur.

Si vous avez déjà installé une version précédente de Remote System Control, sauvegardez votre configuration RSC avant d'installer la présente version, en suivant les instructions fournies au Chapitre 2 du Guide utilisateur RSC, puis restaurez-les après l'installation lorsque vous exécutez le script de configuration RSC.

La variable *tpe\_link\_test* active les tests d'intégrité de la liaison Ethernet 10BASE-T lorsqu'elle est sur true, paramètre par défaut. Si vous utilisez RSC dans un nud qui ne prend pas en charge les tests d'intégrité de la liaison Ethernet ou qui les a désactivés, positionnez cette variable sur false. Les modifications apportées à cette variable prennent effet après la réinitialisation du RSC. La variable *tpe\_link\_test* se comporte de la même façon que la variable d'environnement OBP "*tpe\_link\_test*?", qui est disponible sur certaines plates-formes SPARC.

Les tests d'intégrité de la liaison Ethernet doivent être activés ou désactivés de manière cohérente sur le RSC et le nud local. Si le paramétrage n'est pas cohérent, la communication est impossible.

### Configurations matérielles et logicielles prises en charge par le RSC

#### Serveur pris en charge

Le seul serveur pris en charge est le serveur Sun Enterprise 250 doté de l'environnement d'exploitation Solaris 7 ou Solaris 2.6 5/98.

La mémoire Flash PROM du Sun Enterprise 250 doit être mise à jour vers la version 3.7.7 ou une version ultérieure avant d'installer le logiciel RSC. Si vous ne le faites pas, le serveur et le logiciel RSC risquent de mal fonctionner. Pour les instructions de mise à niveau et l'image téléchargeable, consultez la page Web Sun Enterprise 250 Supplement sur le site http://sunsolve2.Sun.COM/sunsolve/E250/ flash.html. Si vous installez le RSC à partir du CD Supplement Sun Enterprise 250, vous pouvez mettre à niveau la mémoire Flash PROM dans le cadre du processus d'installation.

#### Clients IUG (interface utilisateur graphique) pris en charge

Sun JDK $^{\scriptscriptstyle \rm TM}$  version 1.1.6 ou une version ultérieure compatible est nécessaire pour la prise en charge de l'IUG sur des systèmes exécutant l'environnement d'exploitation Solaris, et est incluse dans l'environnement d'exploitation Solaris 7 de base et le CD Supplément Sun Enterprise 250.

Problèmes en suspens **29**

#### Clients ILC (interface ligne de commande) pris en charge

- Terminaux ASCII
- Systèmes exécutant un logiciel d'émulation de terminal ASCII
- Systèmes doté du logiciel client Telnet

#### Prise en charge d'Ethernet :

RSC est conçu pour fonctionner dans un réseau 10BASE-T et le port Ethernet RSC doit être connecté à un nud fonctionnant à 10 Mbps. Si le RSC ne répond pas à une demande Ethernet, vérifiez avant tout que la connexion est établie avec un nud 10BASE-T.

#### Onduleur (UPS)

Un onduleur SmartUPS 1000 American Power Conversion et le logiciel PowerChute plus 4.2.2 ont été utilisés pour les tests.

#### Prise en charge du service pageur

La fonctionnalité du service pageur du RSC nécessite que le service correspondant du client adhère au protocole TAP. En Amérique et en Europe, ce service de recherche de personnes est en général conforme au TAP, mais ce n'est pas toujours le cas dans d'autres pays.

### Test de la fonctionnalité du service pageur du RSC

Compte tenu des nombreuses variables associées à la recherche de personnes, Sun Microsystems vous recommande vivement de tester le mécanisme du service pageur du RSC pour vous assurer que vos options de configuration sont bien définies.

La manière la plus simple pour tester si tous les composants associés à cette fonctionnalité fonctionnent correctement consiste à utiliser la commande rscadm send\_event -c. Cette commande, qui peut être appelée depuis un shell UNIX, déclenche une alerte RSC. Si l'indicateur RSC page\_enabled est sur true, cette alerte envoie une page aux destinataires spécifiés par les variables d'environnement *page\_info1* et *page\_info2*.

Si le RSC n'envoie pas de page, un message similaire au suivant est ajouté au journal d'événements :

THU AUG 27 22:31:09 1998 sst4828: 00060006: "Echec d'envoi d'avertissement par pageur concernant un événement récent"

Si la transmission de la page par le RSC réussit, aucun message d'erreur n'est ajouté au journal d'événements.

Le RSC peut ne pas réussir à envoyer une notification de page pour les raisons suivantes :

- Sa tentative de communication avec le modem a échoué.
- Il n'a pas réussi à contacter le service pageur spécifié par la variable *page\_info1* ou *page\_info2*.
- Une défaillance est survenue pendant que le RSC communiquait avec le serveur TAP du service pageur.

En cas d'échec d'une page, contrôlez que les conditions suivantes sont remplies :

- 1. Les commutateurs DIP de votre modem et les variables de configuration du logiciel sont correctement paramétrés.
- 2. Toutes les variables de type page\_variable du RSC (*page\_info1*, page\_info2, *page\_init1*, *page\_init2, page\_baud1* et *page\_baud2*) sont correctement définies et correspondent aux paramètres de votre service pageur.
- 3. Votre service pageur prend en charge le protocole TAP. Contrôlez auprès de ce même service que vous disposez bien du bon numéro de téléphone et des bons paramètres de configuration du modem.
- 4. Essayez de vous connecter manuellement à votre service pageur. Vous trouverez dans la section "Repérage des pannes du modem" de l'annexe B du *Guide de l'utilisateur du RSC* des instructions qui vous permettront de vous connecter à un service pageur TAP.

#### Dépannage

Dans certains cas, il peut être souhaitable d'allonger la période de pause pour permettre au modem de reconnaître la tonalité de la ligne téléphonique. Ceci est possible sur la plupart des modems en augmentant la valeur du registre S8. Pour plus de détails, reportez-vous à la documentation qui accompagne votre modem.

# Copyright

Les informations suivantes relatives aux copyright peuvent ne pas avoir été incluses dans la documentation appropriée.

Problèmes en suspens **31**

#### SunForum TM 2.0

- 1. Copyright Data Connection Limited 1999. Data Connection® est une marque déposée aux États-Unis et dans d'autres pays et licenciée exclusivement par Data Connection Limited.
- 2. Copyright Teles Ag 1999.

### ShowMe TV 1.3

### Copyright® 1993-1994 Les régents de l'Université de Californie. Tous droits réservés

La redistribution et l'utilisation au formats source et binaire, avec ou sans modification, sont permises pourvu que les conditions suivantes soient remplies :

- 1. La redistribution du code source doit contenir l'avis de droit d'auteur ci-dessus, la présente liste de conditions et le déni de garantie ci-après.
- 2. La redistribution au format binaire doit reproduire l'avis de droit d'auteur ci-dessus, la présente liste de conditions et le déni de garantie ci-après dans tout document et/ou matériel fourni avec ce produit.
- 3. Tous les matériels publicitaires faisant état des fonctionnalités ou de l'utilisation de ce logiciel doivent mentionner l'information suivante : Ce produit inclut un logiciel développé par l'University of California, Berkeley et par le Network Research Group auprès du Lawrence Berkeley Laboratory.
- 4. Ni le nom de l'Université ni celui du Laboratoire ne peuvent être utilisés pour cautionner ou lancer des produits dérivés de ce logiciel sans autorisation écrite préalable.

### Copyright 1990-1993 GROUPE BULL

Vous êtes autorisé à utiliser, copier, modifier et distribuer ce logiciel et la documentation qui l'accompagne dans un but déterminé et sans frais, pourvu que l'avis de droit d'auteur ci-dessus apparaisse dans toutes les copies et que cet avis de droit d'auteur et cette autorisation apparaissent simultanément dans la documentation technique, que le nom GROUPE BULL ne soit pas utilisé dans un but publicitaire pour distribuer le logiciel sans autorisation écrite préalable. Le GROUPE BULL ne fait aucune observation sur l'aptitude de ce logiciel à répondre à un but particulier. Il est fourni "tel quel" sans garantie expresse ou implicite.

Le GROUPE BULL n'assume aucune garantie implicite ou explicite, y compris des garanties concernant la valeur marchande, l'aptitude du produit à répondre à une utilisation particulière. En aucun cas, le GROUPE BULL ne pourra être tenu pour responsable des dommages tant directs qu'indirects, notamment perte des bénéfices d'exploitation, perte de données d'entreprise pouvant résulter de l'utilisation, de la performance ou de l'impossibilité d'utiliser ce produit.

### Copyright 1992 by Stichting Mathematisch Centrum, Amsterdam, Pays Bas.

Tous droits réservés.

Vous êtes autorisé à utiliser, copier, modifier et distribuer ce logiciel et la documentation qui l'accompagne dans un but déterminé et sans frais, pourvu que l'avis de droit d'auteur ci-dessus apparaisse dans toutes les copies et que cet avis de droit d'auteur et cette autorisation apparaissent simultanément dans la documentation technique, que les noms Stichting Mathematisch Centrum ou CWI ne soient pas utilisés dans un but publicitaire pour distribuer le logiciel sans autorisation écrite préalable.

STICHTING MATHEMATISCH CENTRUM n'assume aucune garantie implicite ou explicite, y compris des garanties concernant la valeur marchande et l'aptitude du produit à répondre à une utilisation particulière. En aucun cas, STICHTING MATHEMATISCH CENTRUM ne pourra être tenu pour responsable des dommages tant directs qu'indirects, notamment perte des bénéfices d'exploitation, perte de données d'entreprise, négligence ou tout autre action délictuelle, pouvant résulter de l'utilisation, de la performance ou de l'impossibilité d'utiliser ce produit.

OpenGL est une marque de commerce de Silicon Graphics.

### Notices Netscape Communicator

Copyright 1999, Netscape Communications Corporation. Tous droits réservés.

### Notices pour Sun Enterprise 10000 SSP

Ce logiciel est protégé par un droit d'auteur détenu par les régents de l'Université de Californie, Sun Microsystems, Inc., et par d'autres parties. Les conditions suivantes s'appliquent à tous les fichiers associés à ce logiciel à moins que les parties ne renoncent explicitement à ces droits dans des fichiers individuels.

Les auteurs autorisent à utiliser, copier, modifier et distribuer ce logiciel et la documentation qui l'accompagne dans un but déterminé , pourvu que l'avis de droit d'auteur actuel apparaisse dans toutes les copies et que cet avis soit reproduit in extenso dans toutes les distributions. Aucun accord, permis écrit ou royaltie n'est exigé pour l'une ou l'autre des utilisations autorisées.

Les modifications apportées à ce logiciel peuvent être protégées par un droit d'auteur et doivent suivre les conditions de licence décrites dans le présent avis, pourvu que les nouvelles conditions soient clairement indiquées sur la première page de chacun des fichiers où elles s'appliquent.

En aucun cas, les auteurs ou distributeurs ne pourront être tenus pour responsable des dommages tant directs qu'indirects pouvant résultant de l'utilisation de ce

Problèmes en suspens **33**

logiciel ou de la documentation qui l'accompagne, même si les auteurs ont été prévenus de l'éventualité de tels dommages.

Les auteurs et distributeurs n'assument aucune garantie implicite ou explicite, y compris des garanties concernant la valeur marchande et l'aptitude du produit à répondre à une utilisation particulière ou le fait qu'ils ne soient pas contrefaisants de produit de tiers. Ce logiciel est fourni "tel quel" et les auteurs et distributeurs ne sont en aucun cas tenus d'offrir des services d'entretien, de support technique, de mise à niveau, de retouche ou de mise à jour du logiciel.

UTILISATION DE LA PART DU GOUVERNEMENT : Ce produit est censé être un "logiciel commercial pour ordinateur" avec "documentation pour logiciel commercial pour ordinateur" conforméments aux sections DFAR 227-7202 et 12.212 comme applicable. Par conséquent, toute modification d'utilisation, reproduction, cession, performances, exposition ou informations eu égard à ce produit et à la documentation qui l'accompagne de la part du gouvernement des Etats-Unis sera régie uniquement par les termes de ce contrat de licence.

## Errata - Documentation

Les erreurs suivantes ont été signalées dans divers documents.

## *Platform Notes: The hme SunFastEthernet Device Driver Guide*

Les *Platform Notes: The hme SunFastEthernet*  $^{\frac{m}{2}}$  *Device Driver Guide* listent une valeur par défaut erronée pour le paramètre adv\_10fdx\_cap. La valeur par défaut exacte de ce paramètre est 1 pour une capacité full duplex de 10Mbit/s.

Pour plus d'informations, reportez-vous au bug 4217150.

## Notes de mise à jour relatives au serveur Sun Enterprise 10000

Ce chapitre contient des notes de mise à jour qui concernent Solaris 11/99 sur le serveur Sun Enterprise 10000, les fonctionnalités AP (Alternate Pathing), DR (Dynamic Reconfiguration) et IDN (InterDomain Network).

## Alternate Pathing

Alternate Pathing (AP) 2.2 est la première version de AP prise en charge sur les domaines Sun Enterprise 10000 utilisant l'environnement d'exploitation Solaris 7 11/ 99.

AP vous permet de définir et de contrôler des chemins physiques alternatifs vers les périphériques, ce qui augmente la disponibilité et le niveau de reprise sur erreur du serveur. Si un chemin menant à un périphérique devient inutilisable, il est possible d'en utiliser un autre. Pour plus d'informations, reportez-vous au *Guide de l'utilisateur de la fonctionnalité Alternate Pathing 2.2 sur les serveurs Sun Enterprise* dans la collection AnswerBook Solaris 7 11/99 on Sun Hardware.

**Note -** Au moment de l'impression de ce document, AP 2.2 n'est compatible avec aucune version de Sun Enterprise Volume Manager<sup>™</sup> (SEVM).

**35**

## Problèmes d'installation

Si vous effectuez une mise à jour de l'environnement d'exploitation Solaris 2.5.1 ou 2.6 vers Solaris 7 11/99 et si AP 2.0 ou 2.1 et Solstice<sup>™</sup> DiskSuite<sup>™</sup> 4.0 ou 4.1 (SDS) sont installés sur votre système, vous devriez effectuer une mise à niveau vers AP 2.2 et SDS 4.2. Cette section vous indique toute la procédure à suivre et les documents à utiliser. Assurez-vous que vous possédez les publications suivantes avant de commencer cette mise à niveau :

- *Notes de mise à jour Supplément Solaris 7 11/99 pour les matériels Sun* (disponible au format papier dans le kit média Solaris 7 11/99)
- *Solaris 7 11/99 Guide de la plate-forme matérielle Sun*, (disponible au format papier dans le kit média Solaris 7 11/99 ou au format AnswerBook2 sur le CD Supplement Sun Hardware)
- *Guide de l'utilisateur de la fonctionnalité Alternate Pathing sur les serveurs Sun Enterprise* (disponible au format AnswerBook2 sur le CD Supplement Sun Hardware dans le kit média Solaris 7 11/99)
- *Solstice DiskSuite 4.2 User's Guide* (disponible au format AnswerBook2 sur le site http://docs.sun.com ou dans le kit média SDS)
- *Solstice DiskSuite 4.2 Installation and Product Notes* (disponible au format AnswerBook2 sur le site http://docs.sun.com ou dans le kit média SDS)

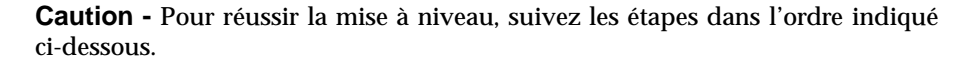

En général, vous devez :

- Déconfigurer SDS 4.0 ou 4.1.
- Retirer AP  $2.0 \text{ ou } 2.1$ .
- **Effectuer une mise à niveau vers Solaris 7 11/99.**
- **Installer AP 2.2.**
- Installer et reconfigurer SDS 4.2.

En particulier, vous devez :

- 1. Lire la "Mise à niveau de AP" au chapitre 9 "Installation de Alternate Pathing 2.2 sur le serveur Sun Enterprise 10000" du *Solaris 7 11/99 Guide de la plate-forme matérielle Sun*.
- 2. Enregistrer tous les métapériphériques AP qui ne sont pas enregistrés (reportez-vous à l'étape 1 de la "Mise à niveau vers AP 2.2" au chapitre 9 "Installation de Alternate Pathing 2.2 sur le serveur Sun Enterprise 10000" du *Solaris 7 11/99 Guide de la plate-forme matérielle Sun*).
- 3. Déconfigurer SDS (reportez-vous aux étapes 1 à 8 de "How to Convert to DiskSuite 4.2 on SPARC Systems Running DiskSuite 4.0 or 4.1" au chapitre 1 des *Solstice DiskSuite 4.2 Installation and Product Notes*).

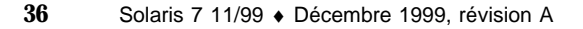

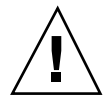

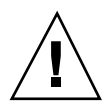

**Caution -** N'installez pas Solaris 7 11/99 à ce stade.

- 4. Vous reporter aux étapes 3 à 5 de la "Mise à niveau vers AP 2.2" au chapitre "Installation de Alternate Pathing 2.2 sur le serveur Sun Enterprise 10000 "du *Solaris 7 11/99 Guide de la plate-forme matérielle Sun*).
- **Note -** En ce qui concerne cette version, vous devez supprimer le module SUNWapap dans le cadre de l'étape 3a de la "Mise à niveau vers AP 2.2" du *Solaris 7 11/99 Guide de la plate-forme matérielle Sun*.
- 5. Effectuer une mise à niveau vers Solaris 7 11/99 (reportez-vous à l'étape 6 de la "Mise à niveau vers AP 2.2" au chapitre 9 "Installation de Alternate Pathing 2.2 sur le serveur Sun Enterprise 10000 "du *Solaris 7 11/99 Guide de la plate-forme matérielle Sun*).
- 6. Vous reporter aux étapes 6 à 9 de la "Mise à niveau vers AP 2.2" au chapitre 9 "Installation de Alternate Pathing 2.2 sur le serveur Sun Enterprise 10000" du *Solaris 7 11/99 Guide de la plate-forme matérielle Sun*).
- 7. Installer SDS 4.2, puis le restaurer (reportez-vous à l'étape 10 de la "Mise à niveau vers AP 2.2 et SDS 4.2" au chapitre 9 "Installation de Alternate Pathing 2.2 sur le serveur Sun Enterprise 10000 "du *Solaris 7 11/99 Guide de la plate-forme matérielle Sun* et aux étapes 10 à 16 de "How to Convert to DiskSuite 4.2 on SPARC Systems Running DiskSuite 4.0 or 4.1" au chapitre 1 des *Solstice DiskSuite 4.2 Installation and Product Notes*).

## Problèmes d'ordre général

Cette section contient des problèmes d'ordre général qui concernent AP sur le serveur Sun Enterprise 10000, veuillez la lire avant d'essayer d'installer ou de configurer AP.

### Périphériques pris en charge

Les périphériques suivants sont pris en charge par le logiciel AP sur les serveurs Sun Enterprise :

- $\blacksquare$  Grappes SPARCstorage $\overset{\mathbb{M}}{ }$  reconnues par AP utilisant les ports  $\text{pln},$  soc et s $\text{sd}$
- $\blacksquare$  Sun $\mathbb{M}$  StorEdge $^\mathbb{M}$  A5000 reconnu par AP utilisant les ports  $\mathfrak{sf},$   $\mathfrak{soc}$  et  $\mathfrak{ssd}$
- SunFastEthernet  $^{\text{TM}}$  2.0 (hme)
- SunFDDI<sup>™</sup> 5.0 (nf) SAS (Single-Attach Station) et DAS (Dual-Attach Station)
- SCSI-2/Buffered Ethernet FSBE/S et DSBE/S (1e)
- Quad Ethernet (qe)
- $\blacksquare$  Sun $\overset{\scriptscriptstyle{\text{TM}}}{\blacksquare}$  Quad FastEthernet  $\overset{\scriptscriptstyle{\text{TM}}}{\blacksquare}$  (qfe)
- Sun GigabitEthernet  $2.0$  (ge)

Notes de mise à jour relatives au serveur Sun Enterprise 10000 **37**

Le tableau suivant indique les périphériques de réseau pris en charge selon les versions :

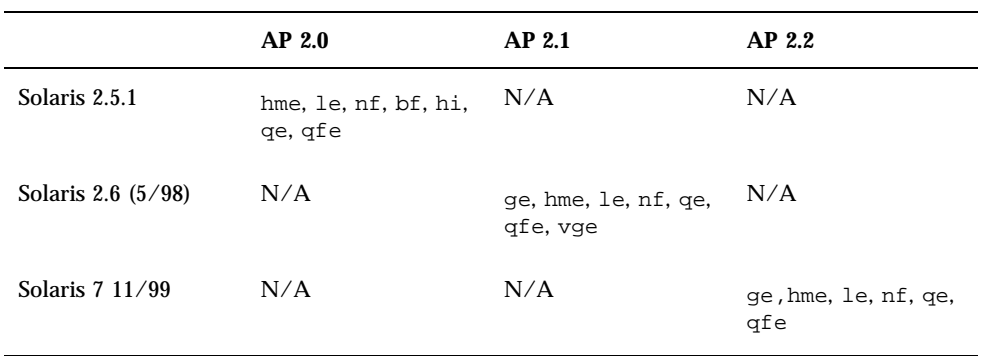

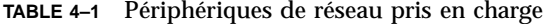

#### Périphériques SunFDDI

Des tests de validation AP 2.2 ont été effectués sur SunFDDI (révision 6.0). Si vous installez ce périphérique, vous devez utiliser le niveau de révision qui a été testé, à moins qu'un niveau de révision supérieur existe. De plus, vous devez installer tous les patches disponibles de ce périphérique. Pour plus d'informations sur les patchs, consultez le site http://www.sunsolve.sun.com.

#### Sun StorEdge A3000

Le Sun StorEdge A3000 supporte des fonctionnalités de reprise similaires à celles fournies par AP ce qui explique pourquoi ce dernier ne le prend pas en charge. Pour de plus amples informations sur le support de reprise de ce produit, reportez-vous à la documentation qui l'accompagne.

#### Sun StorEdge A5000

AP prend en charge Sun StorEdge A5000 dans cette version.

#### Sun StorEdge A7000

AP 2.2 ne prend pas en charge Sun StorEdge A7000 dans cette version.

### Compatibilité logicielle

Les figures suivantes montrent toutes les combinaisons SSP, AP et Solaris qu'il est possible d'installer sur un serveur Sun Enterprise. Notez que le serveur Sun Enterprise 10000 peut contenir n'importe quelle combinaison de domaines avec l'environnement d'exploitation et les logiciels qui sont indiqués à droite des illustrations. Il n'est pas nécessaire que la version de l'environnement d'exploitation Solaris sur le SSP et la version du domaine correspondent.

**Note -** Dans les figures suivantes, "base seulement" signifie qu'il n'y a ni AP ni DR, à moins d'indications contraires. En général, "base seulement" se rapporte à un domaine où est seulement installé l'environnement d'exploitation Solaris. De plus, certains des scénarios ci-dessous ne sont possibles que si vous installez un patch, ou en ensemble de patchs, sur le SSP ou sur le domaine. Pour plus d'informations sur le patch, ou les patchs, à installer reportez-vous à la section de description des patchs sur http://sunsolve.sun.com.

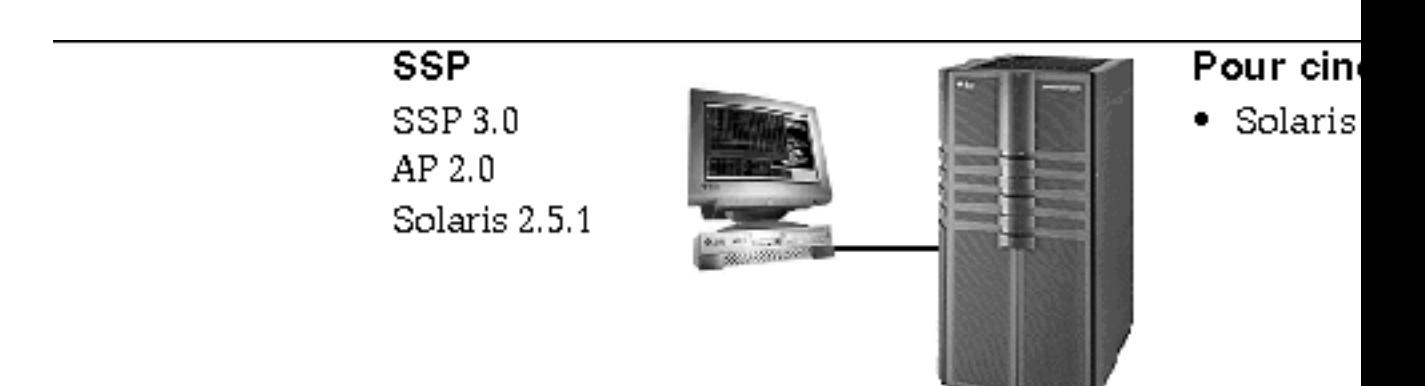

*Figure 4–1* SSP 3.0, AP 2.0 et Solaris 2.5.1 sur le serveur Sun Enterprise 10000

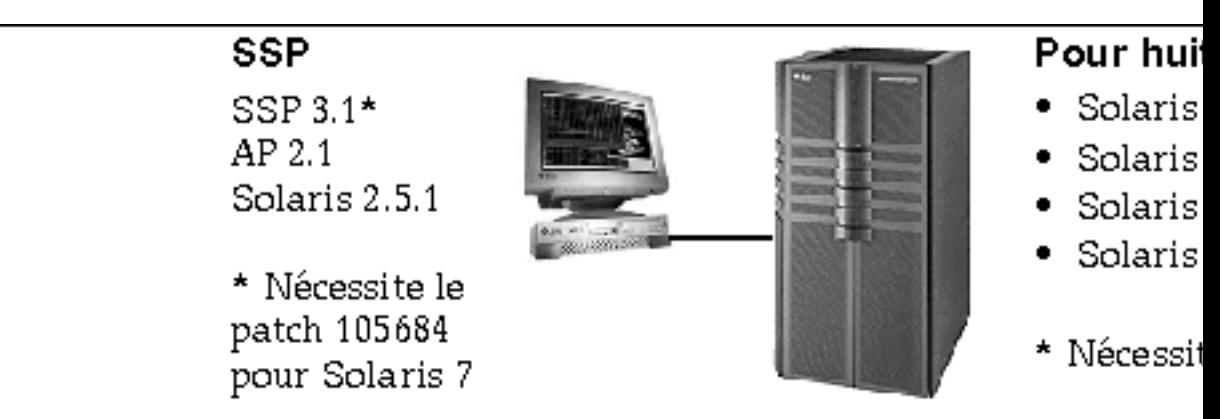

*Figure 4–2* SSP 3.1, AP 2.1, Solaris 2.5.1, Solaris 2.6 3/98, Solaris 2.6 5/98 et Solaris 7 sur le serveur Sun Enterprise 10000

Notes de mise à jour relatives au serveur Sun Enterprise 10000 **39**

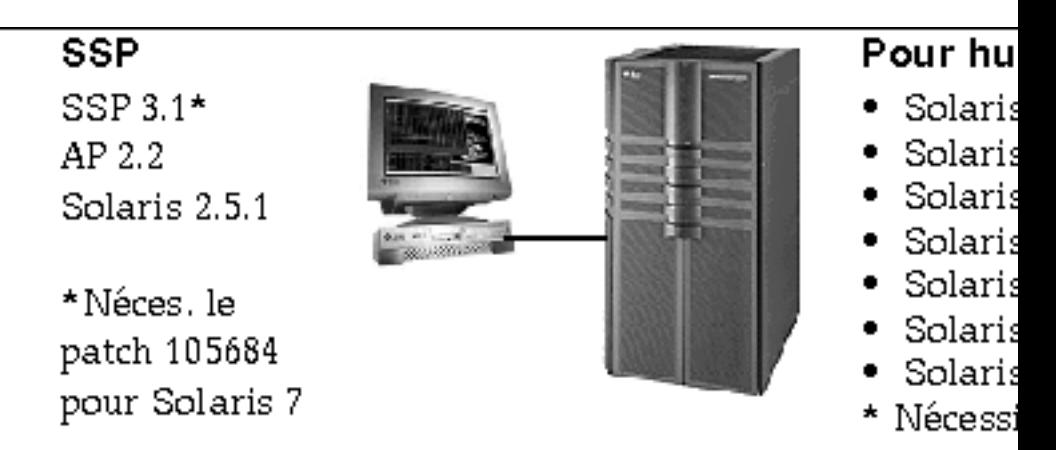

*Figure 4–3* SSP 3.1, AP 2.2, AP 2.1, Solaris 2.5.1, Solaris 2.6 3/98, Solaris 2.6 5/98, Solaris 7, Solaris 7 3/99, Solaris 7 5/99 et Solaris 7 11/99 sur le serveur Sun Enterprise 10000

### Bugs connus

Il n'existe à ce jour aucun bug connu dans cette version de AP.

### Bugs corrigés

Cette section résume les bugs les plus importants numérotés et corrigés par Sun depuis AP 2.1 (Solaris 2.6 5/98). La présente liste ne contient pas tous les bugs corrigés.

4126743 – Echec de la reprise automatique du disque AP en cas de pannes simultanées de plusieurs groupes de chemins (ce bug a été corrigé par le bug 4136249).

4126897 – Le domaine "panique" en l'absence de bases de données AP, mais les entrées de métapériphériques existent encore dans /etc/vfstab.

4136249 – Les E/S des volumes SEVM RAID s'arrête après la reprise automatique de AP.

4141438 – L'interface mhme s'arrête en cas d'utilisation intense du réseau.

4143514 – FDDI avec AP s'arrête en cas d'utilisation intense du réseau.

4147674 – AP provoque l'arrêt de ifconfig sur un mutex.

4153152 – apconfig fonctionne en tant qu'utilisateur courant.

4161396 – AP 2.x a besoin de capacité pour fonctionner avec GEM.

4163270 – netstat de l'interface réseau méta AP n'indique aucun comptage.

4166620 – snoop de l'interface réseau méta AP arrête sa surveillance après une opération de commutation.

4170818 – Si vous exécutez la commande \$<callouts nadb macro, or fm2's "callout ts", vous verrez des milliers de dépassement du délai imparti pour les files d'attente dans le tableau "timeshare callout".

4180055 – L'accès à un métadisque AP par un chemin alternatif actif défectueux fait paniquer le système.

4180702 – Les messages provenant de swap.c ne sont pas internationalisés.

4183581 – Le disque apboot provoque le vidage d'image mémoire lorsque le *disque* utilisé est le même que le disque d'initialisation courant.

4185154 – Le test de GigabitEthernet avec une charge élevée échoue.

4188418 – Il est possible qu'une erreur du disque dur ne soit pas détectée par Veritas [SEVM].

4195441 – ap\_daemon AP2.0 ne communique pas avec AP2.2.

4226867 – Echec de ap\_reboot\_host sur photon lors de configurations mixtes de AP.

4228731 – Les interfaces réseau inexistantes ne sont pas signalées comme étant détachées après la réinitialisation.

# Dynamic Reconfiguration sur le serveur Sun Enterprise 10000

Les notes de mise à jour et les autres informations techniques de cette section ne s'appliquent qu'à la version Solaris 7 11/99 de la fonctionnalité Dynamic Reconfiguration (DR) sur le serveur Sun Enterprise 10000.

## Problèmes d'ordre général

Cette section examine des problèmes d'ordre général qui concernent DR sur le serveur Enterprise 10000, veuillez la lire avant d'essayer d'installer ou de configurer DR.

Notes de mise à jour relatives au serveur Sun Enterprise 10000 **41**

#### Utilitaire dr-max-mem

La façon dont dr-max-mem est utilisé a changé depuis la version Solaris 2.5.1. Veuillez vous reporter à la section appropriée de la version Solaris 7 11/99 du Guide de l'utilisateur de la fonctionnalité *Dynamic Reconfiguration sur le serveur Sun Enterprise 10000* pour la description détaillée de cette variable OBP particulièrement importante.

#### DR et les processus utilisateurs liés aux processeurs

Dans l'environnement d'exploitation Solaris 7 11/99, DR ne sépare plus automatiquement les processus utilsateurs liés aux CPU qui vont être détachées. Les utilisateurs sont à présent priés d'effectuer cette opération eux-mêmes avant de lancer une opération DR de détachement. L'opération DR de vidage échouera si les CPU sont liées à des processsus.

#### Emplacement de la mémoire non paginable

Avec l'environnement d'exploitation Solaris 7 11/99, l'emplacement de la mémoire non paginable (c'est-à-dire, la mémoire de l'OBP et du noyau), la cage du noyau, réside dans l'espace d'adresse physique le plus haut, qui se trouve en général sur la carte système du domaine portant le numéro le plus élevé. Le sens de croissance de cette zone s'étend des adresses physiques les plus élevées aux adresses physiques les plus basses. Il existe des exceptions à cette règle. Utilisez toujours drshow(1M) pour vérifier l'état de la mémoire d'une carte.

#### Emplacement de la cage du noyau

Avec l'environnement d'exploitation Solaris 7 11/99, la cage du noyau a été déplacée, elle est passée de la ou des cartes portant les numéros les plus bas aux cartes système portant les numéros les plus élevés. Toutefois, certains clients exigent que la cage du noyau se trouve sur la carte système portant le numéro le plus bas. Si telle est votre exigence, vous pouvez appliquer le Patch 105873-08, en tant que niveau minimum, sur le SSP pour changer l'emplacement de la cage. Reportez-vous au fichier README du patch pour savoir comment installer le patch. Vous pouvez vous procurer le patch auprès de http://sunsolve.corp.sun.com ou de votre fournisseur agréé local.

#### DR et les unités de bande

Avec l'environnement d'exploitation Solaris 7 11/99, le gestionnaire st, qui était considéré par le passé comme DR pas sûr, est à présent DR sûr. Le gestionnaire attend la bonne fin de l'exécution des demandes E/S avant d'interrompre le gestionnaire.

#### DR et SunFDDI

Si votre serveur Enterprise 10000 contient des interfaces SunFDDI $^{\mathbb{M}}$  SBus Adapter 5.0 et que vous envisagez d'utiliser DR, vous devez installer le patch Sun numéro 104572-05 ou une version ultérieure de ce dernier. Vous pouvez vous procurer ce patch à l'adresse.

http://sunsolve.corp.sun.com

#### DR et le Sun StorEdge A3000

La reconfiguration dynamique des grappes Sun $^{\mathbb{M}}$  StorEdge $^{\mathbb{M}}$  A3000 sur les serveurs Enterprise 10000 utilisant Solaris 2.6 nécessite RAID Manager 6.01.00 ou une version ultérieure de celui-ci pour fonctionner correctement.

#### DR et le Sun StorEdge A5000

DR sera supportée sur les systèmes configurés avec les périphériques Sun StorEdge A5000 et le dernier patch StorEdge A5000. Pour savoir comment vous procurer ce patch, contactez votre conseiller Sun agréé.

En ce qui concerne les cartes d'E/S connectées au A5000, assurez-vous que la version du microprogramme FC-AL disk soit ST19171FC 0413 ou une version plus récente. Pour plus d'informations, consultez le site Web suivant :

■ http://sunsolve2.Sun.COM/sunsolve/Enterprise-dr/

#### DR et les gestionnaires pln et soc

Si vous utilisez les gestionnaires pln et/ou soc sur votre serveur, assurez-vous que les paramètres sont correctement définis dans le fichier /etc/system file. Le fichier doit inclure les deux entrées suivantes, exactement telles qu'elles apparaissent dans l'exemple.

```
set pln:pln_enable_detach_suspend=1
set soc:soc_enable_detach_suspend=1
```
#### Bugs connus

Cette section examine les bugs qui existent dans la fonctionnalité DR Sun Enterprise 10000 de Solaris 7 11/99.

Notes de mise à jour relatives au serveur Sun Enterprise 10000 **43**

#### DR Abort Detach risque de ne pas restaurer tous les disques détachés (4010910)

Si une opération DR de détachement d'un périphérique sd échoue et que le contrôleur possède des périphériques sd qui ont déjà été détachés, l'opération abort-detach ne restaure pas (c'est-à-dire ne réattache pas) les périphériques qui partagent le même contrôleur et qui ont été détachés au préalable. Cette situation relativement rare peut se présenter lorsque le micro-programme de l'unité de disque est verrouillé.

Procédure : Aucune

#### dr\_daemon ne trouve pas l'utilisation de périphériques Veritas (4011123)

L'utilisation des disques du logiciel Veritas n'est pas affichée par les applications DR dans leurs écrans d'utilisation des périphériques.

Procédure : Aucune

#### La commande disks(1M) lisse les entrées de contrôleur et détériore l'arborescence des périphériques Sun StorEdge A3000 (4096048)

La commande Solaris disks(1M) lisse ou supprime les entrées de liens symboliques lorsque les périphériques de disques ne figurent plus dans un domaine Enterprise 10000. Si vous avez reconfiguré de manière dynamique les périphériques de sorte à les éliminer, l'arborescence des périphériques gérée par Symbios et celle gérée par Solaris risquent de ne plus correspondre.

Procédure : vous devez vous procurer le patch adéquat auprès de votre conseiller ou de SunSolve. Ce patch contient des corrections qui assurent la permanence des noms de nuds sous Solaris lorsque les périphériques StorEdge A3000 sont reconfigurés de manière dynamique hors d'un domaine Enterprise 10000 donné. Ce patch garantit que lorsqu'une grappe donnée est ramenée dans le domaine, elle hérite de son nom de nud d'origine ce qui permet de maintenir la disponibilité des données sans devoir modifier les points de montage du système ni la configuration des applications de l'utilisateur. Vous devez veiller à ne pas effectuer d'opérations de réinitialisation de reconfiguration (boot -r) dans un domaine lorsqu'il y a des périphériques A3000 sur les cartes systèmes.

#### Echec de l'opération DR en raison d'une incompatibilité avec la fonction DMP dans SEVM (4215683)

Les fonctions DR et DMP dans Sun Enterprise Volume Manager (SEVM) ne sont pas compatibles. Si des disques sont contrôlés par DMP, il est impossible de les détacher.

#### Impossible de vider et /ou de détacher les cartes système du serveur Sun Enterprise qui hébergent des cartes QFE (4231845)

La configuration d'un serveur d'initialisation pour les machines clientes x86 utilisant Solaris 2.5.1 entraîne l'exécution des démons rpld. Ces démons effectuent une mise à jour active (ouverte) des références à tous les périphériques de réseau, que ces périphériques soient utilisés ou non. Ces références actives empêchent que ces périphériques ne soient détachés lors d'opérations DR.

Procédure : Retirez ou renommez le répertoire /rplboot, puis arrêtez et relancez NFS avec ces commandes:

# **sh /etc/init.d/nfs.server stop** # **sh /etc/init.d/nfs.server start**

### Impossible d'interrompre le démon StorEdge A3000 (4100212)

La présence de démons StorEdge A3000 (rdaemon) empêche l'exécution d'une opération DR de détachement si l'environnement d'exploitation doit être mis au repos (c'est-à-dire, interrompu et remis en route) pour détacher la mémoire non paginable.

Procédure : Désactivez temporairement le démon avant l'opération DR, puis relancez le démon après l'opération DR en utilisant la commande suivante :

# **sh /etc/rc2.d/S90amon stop** # **sh /etc/rc2.d/S90amon start**

#### Vidage des cartes système sous Solaris 7 impossible et défauts de segmentation du dr\_daemon (4229238)

Après de nombreuses itérations durant une condition d'échec de traitement du démon DR, le démon peut aboutir à une violation de la segmentation (c'est-à-dire, à un vidage d'image mémoire). Notez que cette condition se produit pendant un circuit de traitement erroné (c'est-à-dire, l'échec d'une opération DR).

Procédure : redémarrez les applications DR sur le SSP.

Notes de mise à jour relatives au serveur Sun Enterprise 10000 **45**

### Bugs corrigés

Les bugs suivants ont été corrigés depuis la dernière version de DR. Cette liste ne contient pas les bugs mineurs ni ceux corrigés dans des patchs.

4083412 – socal et sf : nécessité de supporter DETACH/SUSPEND/RESUME

4090750 – DR "panique" lors d'une opération de détachement lorsque dr-max-mem est sur high.

4067860 -- SUNWcsr : duplication des numéros majeurs dans name\_to\_major lors d'une mise à jour de Solaris 2.5.1 8/97 vers Solaris 2.6 5/98.

4131197 – Vidages d'image mémoire dr\_daemon avec Solaris 2.6 5/98.

4133607 – Les opérations DR avec mem\_board\_interleave\_ok posent problème.

4134357 – availrmem n'est pas diminuée lors d'un détachement de mémoire Sun Enterprise 10000.

4135366 – Le patch Sun StorEdge A3000 a été changé.

4136544 – Blocage "flusher thread" lors d'un DR de vidage avec le patch Official -20 KU patch.

## Inter-Domain Networks

Les IDN (InterDomain Networks) sont des connexions matérielles internes rapides qui permettent aux Dynamic System Domains (appelés *domaines* dans ce chapitre), situés sur le serveur Sun Enterprise 10000, de communiquer entre eux comme s'ils communiquaient sur un réseau standard. Pour plus d'informations, reportez-vous au document *Sun Enterprise 10000 Inter-Domain Network User Guide* de la collection AnswerBook2 $T_{\text{TM}}$  SSP 3.2.

### Problèmes d'ordre général

Cette section contient des problèmes d'ordre général concernant la fonctionnalité IDN, veuillez la lire avant d'essayer de configurer un IDN.

#### Support logiciel

Pour que l'IDN fonctionne, utilisez la version 3.2 du SSP.

#### Fichier idn.conf(4)

Les IDN sont initialisés sur le domaine en utilisant le fichier idn.conf(4). Chaque domaine doit posséder un fichier idn.conf(4) pour être membre d'un IDN. Ce fichier est utilisé pour instancier chaque occurrence du gestionnaire et pour initialiser plusieurs paramètres pouvant influer sur la performance et le comportement de l'IDN. Vérifiez que les valeurs des paramètres résident à l'intérieur des plages autorisées. Pour plus de renseignements sur les paramètres idn.conf(4), consultez le document *Sun Enterprise 10000 InterDomain Networks User Guide* de la collectionAnswerBook2™ SSP 3.2.

**Caution -** Les valeurs résidant à l'extérieur de la plage autorisée peuvent faire paniquer le domaine après réinitialisation. Si le domaine panique, le démon détecteur d'événements détecte la "panique" et réinitialise le domaine, ce qui fait de nouveau paniquer le domaine. Par conséquent, le domaine ne peut pas être réinitialisé si le fichier idn.conf(4) contient une valeur erronée. Sun Microsystems suggère que tout fichier du type /etc/hostname.idn*X* soit enlevé pour empêcher le chargement automatique du gestionnaire IDN au moment de la réinitialisation.

#### OpenBoot<sup>™</sup> PROM

Sachez que cette variable pose deux types de problème sur le serveur Sun Enterprise 10000. Le premier concerne la variable *idn-smr-size* et le deuxième l'interruption qui doit être provoquée pour intervenir sur l'OBP.

*Variable* idn-smr-size

La variable OBP pour la fonction IDN, idn-smr-size, est présente sous Solaris 2.6. Si Solaris 2.6 est installé sur un domaine, ne donnez pas à cette variable d'autre valeur que zéro, valeur par défaut. La fonction IDN n'est pas prise en charge dans l'environnement d'exploitation Solaris 2.6.

#### *Environnement OBP*

Avant de provoquer une interruption pour intervenir sur l'invite OBP, utilisez la commande domain\_unlink(1M) pour détacher le domaine de l'IDN. N'essayez pas d'intervenir sur la variable OBP tant que le domaine est lié à un IDN.

### Bugs connus

La section suivante contient les bugs connus existant dans la présente version de la fonction IDN.

Notes de mise à jour relatives au serveur Sun Enterprise 10000 **47**

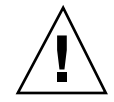

#### Erreur VerExec lorsqu'un domaine Solaris 2.6 est réinitialisé à partir de l'OBP (4254715)

Vous risquez de voir apparaître des messages d'erreur relatifs à la fonction IDN sur des domaines qui utilisent Solaris 2.6. Certains messages peuvent être ignorés sans risque ; toutefois, certains messages concernent le réglage de la variable OBP idn-smr-size sur une autre valeur que zéro.

Procédure : la fonction IDN n'est pas prise en charge par Solaris 2.6. Ne modifiez pas la valeur par défaut de la variable idn-smr-size sur des domaines qui utilisent l'environnement d'exploitation Solaris 2.6.

#### Le gestionnaire IDN panique si idn\_slab\_mintotal est réglé sur une autre valeur que zéro (4273317)

Les valeurs de paramètres qui résident à l'extérieur de la plage autorisée peuvent faire paniquer le domaine. Vérifiez si la valeur que vous utilisez réside à l'intérieur de la plage de valeurs autorisée.

La liste ci-dessous contient des paramètres qui peuvent faire paniquer le domaine si la valeur réglée dans le fichier idn.conf(4) file réside à l'extérieur de la plage autorisée.

- idn\_slab\_mintotal
- idn\_slab\_bufcount
- idn\_smr\_bufsize

Procédure : Aucune pour ce bug. Le domaine continuera de paniquer à cause des valeurs erronées que contient le fichier idn.conf(4) chaque fois que le gestionnaire IDN sera chargé. Vérifiez que les valeurs que vous utilisez résident à l'intérieur de la plage autorisée.

#### Le réglage de idn\_protocol\_nservers sur Un, (valeur minimum), provoque la panique (4275051)

Le réglage du paramètre idn protocol nservers du fichier idn.conf(4) sur Un peut faire paniquer le domaine. Les paramètres idn.conf(4) sont initialisés lorsque le domaine est réinitialisé et que le gestionnaire IDN est chargé. Si le domaine panique, le démon détecteur d'événements réinitialise le domaine, et le domaine panique de nouveau, ce qui produit une erreur bloquante.

Procédure : Ne pas régler ce paramètre sur un. Si cette erreur se produit, réinitialisez le domaine au mode simple utilisateur et retirez le fichier /etc/hostname.idn*X* pour empêcher que le gestionnaire IDN ne soit automatiquement chargé au moment de la réinitialisation.

#### Un domaine distant signale un domaine maître sans ID CPU (4275420)

Certaines combinaisons d'ID de CPU et domaines au sein d'un domaine répondant à une demande de connexion peut provoquer l'envoi d'informations erronées dans cette demande de connexion.

Procédure : Aucune

#### Le gestionnaire IDN n'utilise pas de statistiques noyau MIB-II (4276084)

Le gestionnaire IDN n'utilise pas de statistiques noyau MIB-II dans la présente version. Par conséquent, les outils de gestion du réseau qui affichent les statistiques noyau MIB-II ne pourront pas afficher de statistiques concernant l'IDN.

Procédure : Aucune pour ce bug. Il ne sera pas corrigé dans cette version.

#### Le réglage de idn\_msgwait\_nego sur 1 seconde (valeur minimum) peut causer l'échec des opérations IDN (4277617)

Le réglage du paramètre idn\_msgwait\_nego du fichier idn.conf(4) sur 1 seconde peut causer l'échec des opérations IDN. Les paramètres idn.conf(4) sont initialisés lorsque le domaine est réinitialisé. Si cette erreur se produit, réglez de nouveau la valeur et réinitialisez le domaine avant d'exécuter les opérations IDN.

Procédure : Ne réglez pas ce paramètre sur Un. Ce bug ne sera pas corrigé dans cette version.

### Patchs

Cette section contient une liste de patchs que nous vous conseillons d'utiliser avant d'essayer de configurer un IDN.

#### 108317-01

Description : IDN driver can will panic if property set out of range (le gestionnaire panique(ra) s'il est réglé sur une valeur (idn\_slab\_mintotal) située en dehors de la plage)

Bugs corrigés : 4273317, 4275051, 4275420

**Note -** Pour vous procurer ce patch, consultez le site web SunSolve .

Notes de mise à jour relatives au serveur Sun Enterprise 10000 **49**

### Errata - Documentation

Cette section décrit les erreurs signalées dans les publications après la sortie de la fonction IDN.

domain\_link(1M) et domain\_unlink(1M)

Les pages de manuel domain\_link(1M) et domain\_unlink(1M) auraient dû inclure une note donnant des consignes aux utilisateurs pour utiliser le nom de domaine approprié pour la variable SUNW\_HOSTNAME lors du rattachement ou du détachement des domaines. Le domaine doit prendre en charge la fonction IDN. Le guide utilisateur IDN contient ces informations.

#### Les valeurs de paramètres IDN

Certaines des valeurs de paramètres fournies sous "Configuring InterDomain Networks" dans le document *Sun Enterprise 10000 InterDomain Networks User Guide* sont erronées. Le tableau suivant contient les valeurs exactes.

| Paramètre             | <b>Minimum</b> | <b>Maximum</b> | <b>Défaut</b> |
|-----------------------|----------------|----------------|---------------|
| idn_awolmsg_interval  | $\bf{0}$       | 3600           | 60            |
| idn_hiwat             | 1024           | 1048576        | 262144        |
| idn_lowat             | $\mathbf{1}$   | 524288         | $\mathbf{1}$  |
| idn_msgwait_cfg       | $\mathbf{1}$   | 300            | 40            |
| idn_msgwait_cmd       | $\mathbf{1}$   | 300            | 40            |
| idn_msqwait_con       | $\mathbf{1}$   | 300            | 20            |
| idn_msqwait_nego      | $\mathbf{1}$   | 300            | 20            |
| idn_netsvr_spin_count | $\bf{0}$       | 10000          | 500           |
| idn_netsvr_wait_min   | $\bf{0}$       | 3000           | 40            |

**TABLE 4–2** Corrections apportées aux valeurs de paramètres IDN

#### *Paramètres du fichier* idn.conf*(4)*

Certaines descriptions de paramètres sous "Configuring InterDomain Networks" dans le document *Sun Enterprise 10000 InterDomain Networks User Guide* précisent que le paramètre peut être modifié à n'importe quel moment ou que le domaine peut être détaché de l'IDN avant la modification du paramètre. Cette information est erronée. Tous les paramètres du fichier idn.conf(4) peuvent être modifiés tandis que le domaine est relié à l'IDN; toutefois, le domaine doit être réinitialisé pour que les valeurs prennent effet.

La valeur du paramètre idn smr\_bufsize doit être une puissance de deux.

Le tableau des paramètres du fichier idn.conf(4) comprend le paramètre idn\_modunloadable. Ce paramètre est un paramètres ndd(1M), pas un paramètre idn.con $f(4)$ .

La description du paramètre idn.conf(4), idn\_smr\_size, est erronée. La description devrait préciser que la taille de la zone partagée en mémoire (SMR, shared memory region) est limitée par la valeur de la variable OBP, idn-smr-size. La taille de la SMR est déterminée par la valeur minimum de la variable idn-smr-size et par la valeur minimum du paramètre idn\_smr\_size. Si idn-smr-size est réglée sur zéro, la variable OBP neutralise la valeur du paramètre idn.conf(4).

# L'environnement d'exploitation Solaris

Ce chapitre contient des problèmes d'ordre général, des bugs connus, des patchs et des notes qui concernent Solaris 7 11/99 sur le serveur Sun Enterprise 10000.

### Problèmes d'ordre général

Les mises à niveau de l'environnement d'exploitation Solaris 2.3 ou 2.4 vers Solaris 7 11/99 ne sont pas prises en charge.

**Note -** Avant de commencer la procédure d'installation ou de mise à niveau de l'environnement d'exploitation Solaris sur le server Sun Enterprise 10000, vous devez installer les patchs SSP décrits dans Sun Enterprise 10000 SSP Installation Guide et les notes de mise à jour, à moins que vous n'ayez effectué une mise à niveau de l'environnement d'exploitation SSP vers SSP 3.1.1 ou SSP 3.2.

Notes de mise à jour relatives au serveur Sun Enterprise 10000 **51**

#### Solaris 7 11/99 et les tailles des partitions du disque d'initialisation

Si vous mettez à niveau l'environnement d'exploitation de Solaris 2.6 vers Solaris 7 11/99 et avez agencé la partition comme suggéré dans le manuel intitulé *Solaris 2.6 Guide de la plate-forme matérielle Sun,* les partitions risquent de ne pas être assez grandes pour que la mise à niveau réussisse. Par exemple, la partition /usr doit mesurer au moins 653 méga-octets. Si elle est plus petite que la taille nécessaire pour faire la mise à niveau, suninstall utilise le mode Dynamic Space Reallocation (DSR) pour redistribuer l'espace des partitions du disque.

Le DSR peut prévoir un agencement de partition qui n'est pas acceptable sur certains systèmes. Par exemple, le DSR peut sélectionner des partitions qui lui semblent inutilisées (partitions non UFS qui peuvent contenir des données brutes ou d'autres types de systèmes de fichiers). Si le DSR sélectionne une partition déjà utilisée, cela pourrait causer la perte de données. Par conséquent, vous devez savoir l'état courant des partitions que le mode DSR veut utiliser avant de lui permettre de continuer à redistribuer l'espace des partitions du disque.

Lorsque le mode DSR présente un agencement acceptable des partitions et que vous avez choisi de poursuivre le processus de redistribution, le DSR ajustera les systèmes de fichiers concernés et la mise à niveau pourra continuer. Toutefois, si vous ne pouvez pas modifier l'agencement de la mémoire en fonction de vos besoins, il vous faudra configurer manuellement le périphérique d'initialisation ou, peut-être, effectuer une nouvelle installation.

#### Solaris 7 11/99 et les variables des gestionnaires

En ce qui concerne Solaris 7 11/99, vous devez activer les gestionnaires soc et pln dans /etc/system avant d'essayer de détacher une carte système qui héberge ces gestionaires. Utilisez la syntaxe suivante pour activer les gestionnaires :

```
set pln:pln_enable_detach_suspend=1
set soc:soc_enable_detach_suspend=1
```
#### Sun FDDI

*SunFDDI*n'est pas pris en charge sur le serveur Sun Enterprise 10000.

#### SunATM 4.0 Update 1

Sun ATM $^\mathbb{M}_-$ 4.0 Update 1 n'est pas pris en charge sur le serveur Sun Enterprise 10000.

### Bugs connus

Cette section contient les bugs connus existant dans la version Solaris 7 11/99.

#### 4231845 - Impossible de détacher la carte système si le démon in.rarpd est en cours d'exécution et si /rp1boot existe

En ce qui concerne Solaris 7 11/99 bêta, les gestionnaires qec et qe ne sont pas compatibles avec la fonctionnalité DR ou AP 2.2.

Procédure : Aucune

### Bugs corrigés

Cette section liste les bugs importants qui ont été corrigés (les bugs mineurs ne sont pas inclus). Chaque entrée se compose d'un numéro de bug de 7 chiffres attribué par Sun afin de faciliter le repérage des bugs, et d'une description d'une ligne du bug.

4110199—/etc/init.d/cvc Implementation, Packaging Inconsistent.

### Errata - Documentation

Cette section liste les erreurs contenues dans la documentation relative à l'environnement d'exploitation Solaris sur le serveur Sun Enterprise 10000.

#### Les variables OBP

Avant d'exécuter la commande boot net à partir de l'invite OBP (ok), vérifiez si la variable local-mac-address? est sur *false*, valeur par défaut définie en usine. Si elle est sur *true*, assurez-vous que cette valeur est appropriée pour la configuration locale.

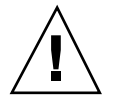

**Caution -** Si local-mac-address? est sur true, le domaine risque de ne pas réussir à s'initialiser sur le réseau.

Dans une fenêtre netcon(1M), vous pouvez utilisez la commande suivante à l'invite OBP pour afficher les valeurs des variables OBP :

ok **printenv**

Notes de mise à jour relatives au serveur Sun Enterprise 10000 **53**

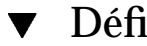

**1. Si la variable est sur true, utilisez la commande** setenv **pour la mettre sur false.**

ok **setenv local-mac-address? false**

# Problèmes en suspens relatifs aux systèmes Sun Enterprise 6*x*00, 5*x*00, 4*x*00 et 3*x*00

## AP sur les serveurs Sun Enterprise

Ce chapitre contient les notes de mise à jour de Alternate Pathing (AP) 2.2 sur tous les serveurs Sun Enterprise, sauf sur le serveur Sun Enterprise 10000. Pour plus d'informations sur le serveur Enterprise 10000, reportez-vous à la section "AP sur Sun Enterprise 10000".

**Note -** AP 2.2 est la première version de l'AP prise en charge par Solaris 7 11/99.

AP vous permet de définir et de contrôler des chemins physiques alternatifs vers les périphériques, ce qui augmente la disponibilité et le niveau de reprise sur erreur du serveur. Si un chemin menant à un périphérique devient inutilisable, il est possible d'en utiliser un autre. Pour plus d'informations, reportez-vous au *Guide de l'utilisateur de la fonctionnalité Alternate Pathing 2.2 sur les serveurs Sun Enterprise* dans la collection AnswerBook2<sup>™</sup> Solaris 7 11/99 on Sun Hardware.

**Note -** Au moment de l'impression de ce document, AP 2.2 Bêta n'est compatible avec aucune version de Sun Enterprise Volume Manager $^{\mathbb{M}}$  (SEVM).

**55**

## Problèmes d'installation

Si vous effectuez une mise à jour de l'environnement d'exploitation Solaris 2.6 vers Solaris 7 11/99 et si AP 2.1 et Solstice DiskSuite<sup> $M$ </sup> 4.0 ou 4.1 (SDS) sont installés sur votre système, vous devriez effectuer une mise à niveau vers AP 2.2 et SDS 4.2. Cette section vous indique toute la procédure à suivre et les documents à utiliser. Assurez-vous que vous possédez les publications suivantes avant de commencer cette mise à niveau :

- *Notes de mise à jour Supplément Solaris 7 11/99 pour les matériels Sun* (disponible au format papier dans le kit média Solaris 7 11/99)
- *Solaris 7 11/99 Guide de la plate-forme matérielle Sun*, (disponible au format papier dans le kit média Solaris 7 11/99 ou au format AnswerBook2 sur le CD Supplement Sun Hardware)
- *Guide de l'utilisateur de la fonctionnalité Alternate Pathing sur les serveurs Sun Enterprise* (disponible au format AnswerBook2 sur le CD Supplement Sun Hardware dans le kit média Solaris 7 11/99)
- *Solstice DiskSuite 4.2 User's Guide* (disponible au format AnswerBook2 sur le site http://docs.sun.com ou dans le kit média SDS)
- *Solstice DiskSuite 4.2 Installation and Product Notes* (disponible au format AnswerBook2 sur le site http://docs.sun.com ou dans le kit média SDS)

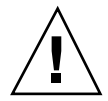

**Caution -** Pour réussir la mise à niveau, suivez les étapes dans l'ordre indiqué ci-dessous.

En général, vous devez :

- Déconfigurer SDS 4.0 ou 4.1.
- Retirer AP 2.1.
- **Effectuer une mise à niveau vers Solaris 7 11/99.**
- **Installer AP 2.2.**
- **Installer et reconfigurer SDS 4.2.**

En particulier, vous devez :

- 1. Lire "Mise à niveau de AP" dans le *Solaris 7 11/99 Guide de la plate-forme matérielle Sun*.
- 2. Enregistrer tous les métapériphériques AP qui ne sont pas enregistrés (reportez-vous à l'étape 1 de la "Mise à niveau vers AP 2.2" dans le *Solaris 7 11/ 99 Guide de la plate-forme matérielle Sun*).
- 3. Déconfigurer SDS (reportez-vous aux étapes 1 à 8 de "How to Convert to DiskSuite 4.2 on SPARC Systems Running DiskSuite 4.0 or 4.1" au chapitre 1 des Solstice DiskSuite 4.2 Installation and Product Notes).

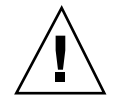

**Caution -** N'installez pas Solaris 7 11/99 à ce stade.

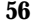

- 4. Retirer la configuration AP courante (reportez-vous à l'étape 3 de la "Mise à niveau vers AP 2.2" dans le *Solaris 7 11/99 Guide de la plate-forme matérielle Sun*).
- 5. Effectuer une mise à niveau vers Solaris 7 11/99 (reportez-vous à l'étape 4 de la "Mise à niveau vers AP 2.2" dans le *Solaris 7 11/99 Guide de la plate-forme matérielle Sun*).
- 6. Effectuer une mise à niveau vers AP 2.2 (reportez-vous à l'étape 5 de la "Mise à niveau vers AP 2.2" dans le *Solaris 7 11/99 Guide de la plate-forme matérielle Sun*).
- 7. Installer SDS 4.2, puis le restaurer (reportez-vous à l'étape 6 de la "Mise à niveau vers AP 2.2" dans le *Solaris 7 11/99 Guide de la plate-forme matérielle Sun* et aux étapes 10 à 16 de "How to Convert to DiskSuite 4.2 on SPARC Systems Running DiskSuite 4.0 or 4.1" au chapitre 1 des *Solstice DiskSuite 4.2 Installation and Product Notes*).

### Problèmes d'ordre général

Cette section contient des problèmes d'ordre général qui concernent AP sur les serveurs Sun Enterprise, veuillez la lire avant d'essayer d'installer ou de configurer AP.

### Périphériques pris en charge

Les périphériques suivants sont pris en charge par le logiciel AP sur les serveurs Sun Enterprise :

- $\blacksquare$  Grappes SPARCstorage $\overset{\mathbb{M}}{\mathbb{M}}$  Arrays reconnues par AP utilisant les ports pln,soc et ssd
- $\blacksquare$  Sun $\mathbb{M}$  StorEdge $^\mathbb{M}$  A5000 reconnues par AP utilisant  $\mathfrak{sf},$  soc et s $\mathfrak{sd}$
- SunFastEthernet<sup> $T$ M</sup> 2.0 (hme)
- SunFDDI<sup>™</sup> 5.0 (nf) SAS (Single-Attach Station) et DAS (Dual-Attach Station)
- SCSI-2/Buffered Ethernet FSBE/S and DSBE/S (le)
- Quad Ethernet (qe)
- $\blacksquare$  Sun $\ulcorner^\mathbb{M}$  Quad FastEthernet  $\ulcorner^\mathbb{M}$  (qfe)
- Sun GigabitEthernet  $2.0$  (ge)

Le tableau suivant indique les périphériques de réseau pris en charge selon les versions:

Problèmes en suspens relatifs aux systèmes Sun Enterprise 6*x*00, 5*x*00, 4*x*00 et 3*x*00 **57**

**TABLE 5–1** Périphériques de réseau pris en charge

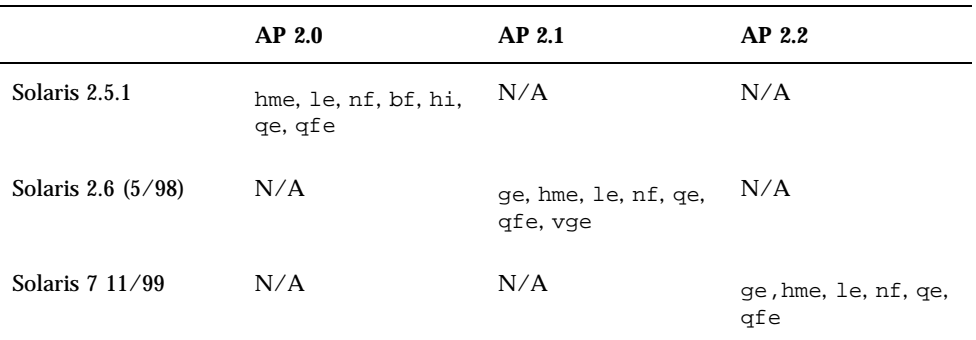

#### Périphériques SunFDDI et GigabitEthernet

Des tests de validation AP 2.2 ont été effectués sur SunFDDI (révision 6.0) et sur GigabitEthernet (révision 2.0). Si vous installez l'un ou l'autre de ces périphériques, vous devez utiliser le niveau de révision qui a été testé, à moins qu'un niveau de révision supérieur existe. De plus, vous devez installer tous les patchs disponibles de ces périphériques. Pour plus d'informations sur les patchs, consultez le site http://www.sunsolve.sun.com.

#### Sun StorEdge A3000

Le Sun StorEdge A3000 supporte des fonctionnalités de reprise similaires à celles fournies par AP ce qui explique pourquoi ce dernier ne le prend pas en charge. Pour de plus amples informations sur le support de reprise de ce produit, reportez-vous à la documentation qui l'accompagne.

#### Sun StorEdge A5000

AP prend en charge Sun StorEdge A5000 dans cette version.

#### Sun StorEdge A7000

AP 2.2 ne prend pas en charge Sun StorEdge A7000 dans cette version.

#### Compatibilité logicielle

La liste suivante contient toutes les combinaisons AP et Solaris que vous pouvez installer sur un serveur Sun Enterprise.

- Solaris 2.6  $5/98$  avec AP 2.1 et DR
- Solaris 7 avec AP 2.2 et DR
- Solaris  $7 \frac{11}{99}$  avec AP 2.2 et DR

### Bugs connus

Il n'existe à ce jour aucun bug connu dans cette version de AP 2.2.

### Bugs corrigés

Cette section résume les bugs les plus importants numérotés et corrigés par Sun depuis AP 2.1 (Solaris 2.6 5/98). La présente liste ne contient pas tous les bugs corrigés.

4126743 – Echec de la reprise automatique du disque AP en cas de pannes simultanées de plusieurs groupes de chemins (ce bug a été corrigé par le bug 4136249).

4126897 – Le domaine "panique" en l'absence de bases de données AP, mais les entrées de métapériphériques existent encore dans /etc/vfstab.

4136249 – Les E/S des volumes SEVM RAID s'arrête après la reprise automatique de AP.

4141438 – L'interface mhme s'arrête en cas d'utilisation intense du réseau.

4143514 – FDDI avec AP s'arrête en cas d'utilisation intense du réseau.

4147674 – AP provoque l'arrêt de ifconfig sur un mutex.

4153152 – apconfig fonctionne en tant qu'utilisateur courant.

4161396 – AP 2.x a besoin de capacité pour fonctionner avec GEM.

4163270 – netstat de l'interface réseau méta AP n'indique aucun comptage.

4166620 – snoop de l'interface réseau méta AP arrête sa surveillance après une opération de commutation.

4170818 – Si vous exécutez la commande \$<callouts nadb macro, or fm2's "callout ts", vous verrez des milliers de dépassement du délai imparti pour les files d'attente dans le tableau "timeshare callout".

4180055 – L'accès à un métadisque AP par un chemin alternatif actif défectueux fait paniquer le système.

Problèmes en suspens relatifs aux systèmes Sun Enterprise 6*x*00, 5*x*00, 4*x*00 et 3*x*00 **59**

4180702 – Les messages provenant de swap.c ne sont pas internationalisés.

4183581 – Le *disque* apboot provoque le vidage d'image mémoire lorsque le *disque* utilisé est le même que le disque d'initialisation courant.

4185154 – Le test de GigabitEnthernet avec une charge élevée échoue.

4188418 – Il est possible qu'une erreur du disque dur ne soit pas détectée par Veritas [SEVM].

4195441 – ap\_daemon AP2.0 ne communique pas avec AP2.2.

4228731 – Les interfaces réseau inexistantes ne sont pas signalées comme étant détachées après la réinitialisation.

## Reconfiguration dynamique des serveurs Sun Enterprise 3x00, 4x00, 5x00 et 6x00

Ces notes de mise à jour fournissent les dernières informations sur la fonctionnalité de reconfiguration dynamique (DR, Dynamic Reconfiguration) pour les systèmes Sun Enterprise™ 3*x*00, 4*x*00, 5*x*00 et 6*x*00 utilisant la mise à jour Solaris™ 7 11/99. Pour plus d'informations sur la reconfiguration dynamique sur les serveurs Sun Enterprise, reportez-vous au guide de l'utilisateur de la fonctionnalité *Dynamic Reconfiguration sur les serveurs Sun Enterprise 3x00/4x00/5x00/6x00*.

La mise à jour 11/99 comprend la prise en charge des cartes UC/mémoire sur les systèmes Sun Enterprise 6*x*00, 5*x*00, 4*x*00 et 3*x*00.

### Matériel pris en charge

Avant de poursuivre, assurez-vous que le système est compatible avec la fonctionnalité de reconfiguration dynamique. Si vous voyez le message suivant sur votre console ou dans les journaux de votre console, cela signifie que le matériel est ancien et n'est pas adapté à la reconfiguration dynamique.

Hot Plug not supported in this system

Les cartes E/S prises en charge sont répertoriées dans la section relative à "Solaris 7 11/99" sur le site Web suivant

http://sunsolve5.sun.com/sunsolve/Enterprise-dr/

Les cartes E/S type 2 (graphique), type 3 (PCI) et type 5 (graphique et SOC+) ne sont pas actuellement prises en charge.

### Micro-programmes

#### Grappes de disque ou unités internes FC-AL

En ce qui concerne les grappes de disque Sun StorEdge™ A5000 ou les unités internes FC-AL du système Sun Enterprise 3500, la version du micro-programme doit être la ST19171FC 0413 ou ultérieure. Pour plus d'informations, reportez-vous à la section relative à "Solaris 7 11/99" sur le site web suivant :

http://sunsolve5.sun.com/sunsolve/Enterprise-dr/

#### Mise à niveau de la mémoire PROM pour l'UC et les cartes E/S

Les utilisateurs de Solaris 7 11/99 qui souhaitent se servir de la reconfiguration dynamique doivent utiliser la version 3.2.22 de CPU PROM (patch du micro-programme : 103346-xx) ou ultérieure. Vous pouvez vous procurer ce micro-programme sur le site Web. Reportez-vous à la section "Comment vous procurer le micro-programme" on page 62.

Des versions plus anciennes de CPU PROM risquent d'afficher le message suivant pendant l'initialisation :

Firmware does not support Dynamic Reconfiguration

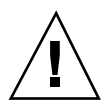

**Caution -** La version 3.2.16 de CPU PROM et les versions précédentes n'affichent pas ce message, bien qu'elles ne prennent pas en charge la reconfiguration dynamique des cartes UC/mémoire.

**1. Pour connaître le niveau de révision de PROM actuel, entrez** .version **et** banner **à l'invite** ok**. L'écran qui s'affiche est peut-être similaire à ce qui suit :**

#### ok **.version**

Slot 0 - I/O Type 1 FCODE 1.8.22 1999/*xx*/*xx* 19:26 iPOST 3.4.22 1999/*xx*/*xx* 19:31

Slot 1 - I/O Type 1 FCODE 1.8.22 1999/*xx*/*xx* 19:26 iPOST 3.4.22 1999/*xx*/*xx* 19:31

Slot 2 - CPU/Memory OBP 3.2.22 1999/*xx*/*xx* 19:27 POST 3.9.22 1999/*xx*/*xx* 19:31

Problèmes en suspens relatifs aux systèmes Sun Enterprise 6*x*00, 5*x*00, 4*x*00 et 3*x*00 **61**

Slot 3 - I/O Type 4 FCODE 1.8.22 1999/*xx*/*xx* 19:27 iPOST 3.4.22 1999/*xx*/*xx* 19:31 Slot 4 - CPU/Memory OBP 3.2.22 1999/*xx*/*xx* 19:27 POST 3.9.22 1999/*xx*/*xx* 19:31 Slot 5 - CPU/Memory OBP 3.2.22 1999/*xx*/*xx* 19:27 POST 3.9.22 1999/*xx*/*xx* 19:31 Slot 6 - CPU/Memory OBP 3.2.22 1999/*xx*/*xx* 19:27 POST 3.9.22 1999/*xx*/*xx* 19:31 Slot 7 - CPU/Memory OBP 3.2.22 1999/*xx*/*xx* 19:27 POST 3.9.22 1999/*xx*/*xx* 19:31 Slot 9 - CPU/Memory OBP 3.2.22 1999/*xx*/*xx* 19:27 POST 3.9.22 1999/*xx*/*xx* 19:31 Slot 11 - CPU/Memory OBP 3.2.22 1999/*xx*/*xx* 19:27 POST 3.9.22 1999/*xx*/*xx* 19:31 Slot 12 - CPU/Memory OBP 3.2.22 1999/*xx*/*xx* 19:27 POST 3.9.22 1999/*xx*/*xx* 19:31 Slot 14 - CPU/Memory OBP 3.2.22 1999/*xx*/*xx* 19:27 POST 3.9.22 1999/*xx*/*xx* 19:31 ok **banner** 16-slot Sun Enterprise E6500 OpenBoot 3.2.22, 4672 MB memory installed, Serial #xxxxxxxx. Ethernet address 8:0:xx:xx:xx:xx, Host ID: xxxxxxxx.

#### Comment vous procurer le micro-programme

Pour savoir comment mettre à niveau votre micro-programme, reportez-vous à la section relative à "Solaris 7 11/99" sur le site web suivant.

http://sunsolve5.sun.com/sunsolve/Enterprise-dr/

Ce site vous fournit les informations suivantes :

- Comment décharger la PROM autorisant la fonctionnalité DR
- Comment mettre à niveau la PROM

Si vous ne pouvez pas accéder au site web, contactez votre conseiller Sun agréé pour obtenir de l'aide.

### Notes logicielles

#### Activation de la reconfiguration dynamique

Dans le fichier /etc/system, deux variables doivent être définies pour activer la reconfiguration dynamique et une autre variable doit l'être pour activer le retrait des cartes UC/mémoire.

**1. Connectez-vous en tant que super-utilisateur.**

#### **2. Pour activer la reconfiguration dynamique, éditez le fichier** /etc/system **et ajoutez les lignes suivantes :**

```
set pln:pln_enable_detach_suspend=1
  set soc:soc_enable_detach_suspend=1
```
**3. Pour activer le retrait d'une carte UC/mémoire, éditez le fichier** /etc/system **et ajoutez la ligne suivante :**

```
set kernel_cage_enable=1
```
Définir cette variable permet l'opération de déconfiguration de la mémoire.

**4. Réamorcez le système pour appliquer les changements.**

#### Test de mise au repos

Sur un système important, l'exécution de la commande quiesce-test (cfgadm -x quiesce-test sysctrl0:slot*numéro*) peut prendre près d'une minute. Pendant ce temps, aucun message ne s'affiche si cfgadm ne trouve pas de gestionnaires incompatibles. Il s'agit d'un comportement normal.

#### Liste des cartes désactivées

Essayer de connecter une carte peut donner le message d'erreur suivant si la carte figure sur la liste des cartes désactivées :

```
# cfgadm -c connect sysctrl0:slotnuméro
cfgadm: Hardware specific failure: connect failed: board is
disabled: must override with [-f][-o enable-at-boot]
```
**1. Pour contourner la condition désactivée, utilisez l'indicateur force (**-f**) ou l'option enable (**-o enable-at-boot**) avec la commande** cfgadm**, comme indiqué ci-dessous :**

```
# cfgadm -f -c connect sysctrl0:slotnuméro
```
# **cfgadm -o enable-at-boot -c connect sysctrl0:slot***numéro*

**1. Pour supprimer toutes les cartes de la liste des cartes désactivées, mettez la variable** *disabled-board-list* **sur un ensemble nul en entrant la commande système suivante :**

# **eeprom** *disabled-board-list***=**

Problèmes en suspens relatifs aux systèmes Sun Enterprise 6*x*00, 5*x*00, 4*x*00 et 3*x*00 **63**

#### **1. Si vous vous trouvez à l'invite OpenBoot, utilisez la commande OBP suivante pour supprimer toutes les cartes de la liste des cartes désactivées :**

OK **set-default** *disabled-board-list*

Pour plus d'informations sur le paramétrage de la variable disabled-board-list, reportez-vous à la section "Specific NVRAM Variables" dans les *Platform Notes: Sun Enterprise 3x00, 4x00, 5x00, and 6x00 Systems*, référence 805-4454.

#### Liste des cartes mémoire désactivées

Pour plus d'informations sur le paramétrage de la variable OBP disabled-memory-list, reportez-vous à la section "Specific NVRAM Variables" dans les *Platform Notes: Sun Enterprise 3x00, 4x00, 5x00, and 6x00 Systems*.

### Déchargement de gestionnaires pas sûrs en cas de détachement

S'il faut décharger des gestionnaires pas sûrs en cas de détachement, utilisez la ligne de commande modinfo(1M) pour trouver le numéro des modules des gestionnaires. Vous pouvez utiliser les identifiants qui se trouvent dans la commande modunload(1M) pour décharger les gestionnaires pas sûrs en cas de détachement.

### Entrelacement de mémoire

Les cartes de mémoire ou les cartes UC/mémoire qui contiennent de la mémoire entrelacée ne peuvent pas être reconfigurées de manière dynamique à l'heure actuelle.

Pour savoir si la mémoire est entrelacée, utilisez la commande prtdiag ou la commande cfgadm.

Pour autoriser les opérations DR sur les cartes UC/mémoire, mettez la NVRAM memory-interleave sur min.

Pour plus d'informations sur l'entrelacement de mémoire, reportez-vous à "Mémoire mal entrelacée après une réinitialisation fatale, Bug 4156075" on page 65 et à "DR: Ne réussit pas à déconfigurer une carte UC/Mémoire qui contient une mémoire entrelacée, Bug 4210234" on page 67.

#### Echec de l'auto-test pendant une séquence de connexion

Si l'erreur "cfgadm: Hardware specific failure: connect failed: firmware operation error" s'affiche pendant une séquence de connexion DR, retirez la carte du système dès que possible. La carte a échoué à l'auto-test, et le retrait de la carte évite que des erreurs de reconfiguration éventuelles ne se produisent lors de la prochaine réinitialisation.

Si vous voulez réessayer immédiatement l'opération qui a échoué, vous devez d'abord retirer et réinsérer la carte, parce que l'état de la carte ne permet pas de faire d'autres opérations.

#### La fonctionnalité de reconfiguration dynamique dans le logiciel Sun Enterprise SyMON

Comme indiqué dans le *Guide de l'utilisateur de la fonctionnalité Dynamic Reconfiguration sur les systèmes Sun Enterprise 3x00/4x00/5x00/6x00*, le logiciel Sun Enterprise SyMONTM de gestion et de surveillance des systèmes prend en charge la reconfiguration dynamique. Toutefois, le numéro de référence du guide de l'utilisateur est erroné. Le numéro de référence du document *Supplément Sun Enterprise SyMON 2.0.1 pour les serveurs milieu de gamme Sun Enterprise*.

### Bugs connus

Pour plus d'informations sur les derniers patchs et bugs, consultez : http:// sunsolve5.sun.com/sunsolve/Enterprise-dr.

#### cfgadm -v Ne fonctionne pas bien, bug 4149371

Catégorie : RFE

Le test de mémoire doit occasionnellement indiquer qu'il est en cours d'exécution. Pendant un long test, l'utilisateur ne sait pas facilement si le système s'est arrêté ou non.

Procédure : Surveillez l'état du système dans une autre commande shell ou fenêtre, en utilisant vmstat(1M), ps(1), ou des commandes shell similaires.

#### Mémoire mal entrelacée après une réinitialisation fatale, Bug 4156075

Catégorie : Bug

L'entrelacement de la mémoire est laissé dans un mauvais état après la réinitialisation du serveur Sun Enterprise *x*500. Les opérations DR ultérieures échouent. Le problème se produit seulement sur des systèmes où l'entrelacement de mémoire est sur min.

Procédure : Deux options sont indiquées ci-dessous.

Problèmes en suspens relatifs aux systèmes Sun Enterprise 6*x*00, 5*x*00, 4*x*00 et 3*x*00 **65**

- Corrigez le problème après sa survenance, rénitialiser manuellement le système à l'invite OK.
- Evitez le problème avant qu'il ne se produise, mettre la NVRAM memory-interleave sur max. Dans ce cas, la mémoire est entrelacée toutes les fois que le système est initialisé. Cependant, vous pouvez trouver que cette option est inacceptable, étant donné qu'une carte mémoire contenant une mémoire entrelacée ne peut pas être déconfigurée de manière dynamique. Reportez-vous à "DR: Ne réussit pas à déconfigurer une carte UC/Mémoire qui contient une mémoire entrelacée, Bug 4210234" on page 67.

#### vmstat Sortie incorrecte après la configuration des processeurs, Bug 4159024

Catégorie : Bug

vmstat montre un nombre inhabituellement élevé d'interruptions après la configuration de l'UC. Avec vmstat en arrière-plan, le champ d'interruption devient anormalement large (mais cela n'indique pas qu'un problème existe). Dans la dernière rangée de l'exemple ci-dessous, la colonne (in) des interruptions indique la valeur 4294967216:

```
# procs memory page disk faults cpu
r b w swap free re mf pi po fr de sr s6 s9 s1 -- in sy cs us sy id
0 0 0 437208 146424 0 1 4 0 0 0 0 0 1 0 0 50 65 79 0 1 99
0 0 0 413864 111056 0 0 0 0 0 0 0 0 0 0 0 198 137 214 0 3 97
0 0 0 413864 111056 0 0 0 0 0 0 0 0 0 0 0 286 101 200 0 3 97
0 0 0 413864 111072 0 11 000000100 4294967216 43 68 0 0 100
```
Procédure : Relancez vmstat.

#### L'état de la carte système POST n'affiche la panne que d'une des deux UC défectueuses, Bug 4200513

Catégorie : Bug

Si deux UC d'une seule carte tombent en panne avant signalement à l'UC maîtresse, l'état du système POST indique la panne de la première UC mais pas de la deuxième.

Procédure : Aucune.

#### DR: Ne réussit pas à déconfigurer une carte UC/Mémoire qui contient une mémoire entrelacée, Bug 4210234

Catégorie : RFE

Ne réussit pas à déconfigurer une carte UC/Mémoire qui contient une mémoire entrelacée.

Pour déconfigurer et ensuite déconnecter une carte UC à mémoire ou une carte à mémoire seule, il faut d'abord déconfigurer la mémoire. Toutefois, si la mémoire qui se trouve sur la carte est entrelacée à la mémoire d'autres cartes, la mémoire ne peut pas être déconfigurée de manière dynamique à l'heure actuelle.

L'entrelacement de mémoire peut être affiché en utilisant les commandes prtdiag ou cfgadm.

Procédure : Mettez le système hors tension avant d'effectuer l'entretien de la carte, puis réinitialisez le système. Pour autoriser de futures opérations DR sur la carte UC/mémoire, mettez la NVRAM memory-interleave sur min. Pour plus d'informations sur l'entrelacement de mémoire, reportez-vous aussi à "Mémoire mal entrelacée après une réinitialisation fatale, Bug 4156075" on page 65.

#### DR: Ne réussit pas à déconfigurer une carte UC/Mémoire qui contient une mémoire permanente, Bug 4210280

Catégorie : RFE

Pour déconfigurer puis déconnecter une carte UC à mémoire ou une carte à mémoire seule, il faut d'abord déconfigurer la mémoire. Toutefois, une certaine quantité de mémoire n'est pas translatable à l'heure actuelle. Cette mémoire est considérée comme étant permanente.

La mémoire permanente d'une carte est signalée par le mot "permanent" dans l'affichage d'état de la cfgadm :

```
# cfgadm -s cols=ap_id:type:info
Ap_Id Type Information
ac0:bank0 memory slot3 64Mb base 0x0 permanent
ac0:bank1 memory slot3 empty
ac1:bank0 memory slot5 empty
ac1:bank1 memory slot5 64Mb base 0x40000000
```
Dans cet exemple, la carte qui se trouve dans la slot3 contient une mémoire permanente et ne peut donc pas être retirée.

Procédure : Mettez le système hors tension avant d'effectuer l'entretien de la carte, réinitialisez le système ensuite.

Problèmes en suspens relatifs aux systèmes Sun Enterprise 6*x*00, 5*x*00, 4*x*00 et 3*x*00 **67**

#### Echec de déconnexion cfgadm lors de l'exécution de commandes cfgadm simultanées, Bug 4220105

Catégorie : Bug

Lorsqu'un processus cfgadm est en cours sur une carte, la déconnexion simultanée d'une deuxième carte échoue.

Echec de déconnexion cfgadm lors de l'exécution d'un autre processus cfgadm sur une autre carte. Le message suivant s'affiche :

```
cfgadm: Hardware specific failure: disconnect failed: nexus
error during detach: adresse
```
Procédure : Faites une seule opération cfgadm à la fois. Si une opération cfgadm est en cours sur une carte, attendez qu'elle soit finie avant de lancer une opération cfgadm de déconnexion sur une deuxième carte.

#### Réinitialisation fatale sur init 5 après des opérations DR, Bug 4220852

Catégorie : Bug

Après l'exécution d'opérations DR, tenter de mettre le système hors tension avec la commande init 5 risque de causer une réinitialisation fatale.

Procédure : réinitialisez le système, puis mettez-le hors tension en entrant la commande power-off à l'invite ok.

### Impossible de vider et/ou détacher des cartes de serveurs Sun Enterprise qui hébergent des cartes QFE, Bug 4231845

Lorsqu'un serveur est configuré comme un serveur d'initialisation pour des machines clientes x86 utilisant Solaris 2.5.1, il exécute plusieurs tâches rpld en même temps, que ces périphériques soient utilisés ou non. Ces références actives empêchent que ces périphériques soient détachés lors d'opérations DR.

Procédure : Effectuez une opération DR de détachement :

- **1. Retirez ou renommez le répertoire** /rplboot
- **2. Arrêtez les services NFS avec cette commande :**

# **sh /etc/init.d/nfs.server stop**

#### **3. Effectuez l'opération DR de détachement.**

- **4. Redémarrez les services NFS avec cette commande :**
- # **sh /etc/init.d/nfs.server start**

Problèmes en suspens relatifs aux systèmes Sun Enterprise 6*x*00, 5*x*00, 4*x*00 et 3*x*00 **69**